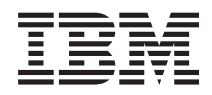

Systémy IBM - iSeries Networking: elektronická pošta

*Verze 5, vydání 4*

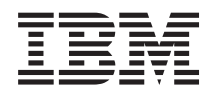

# Systémy IBM - iSeries Networking: elektronická pošta

*Verze 5, vydání 4*

#### **Poznámka**

Před použitím této příručky a produktů, jichž se týká, si přečtěte informace v části ["Poznámky",](#page-50-0) na stránce 45.

#### **Sedmé vydání (únor 2006)**

Toto vydání se vztahuje k verzi 5, vydání 4, modifikaci 0 operačního systému IBM i5/OS (číslo produktu 5722-SS1) a všech následujících vydání a modifikací, dokud nebude v nových vydáních uvedeno něco jiného. Tuto verzi nelze provozovat na všech modelech RISC (reduced instruction set computer) ani na modelech CISC.

**© Copyright International Business Machines Corporation 1998, 2006. Všechna práva vyhrazena.**

# **Obsah**

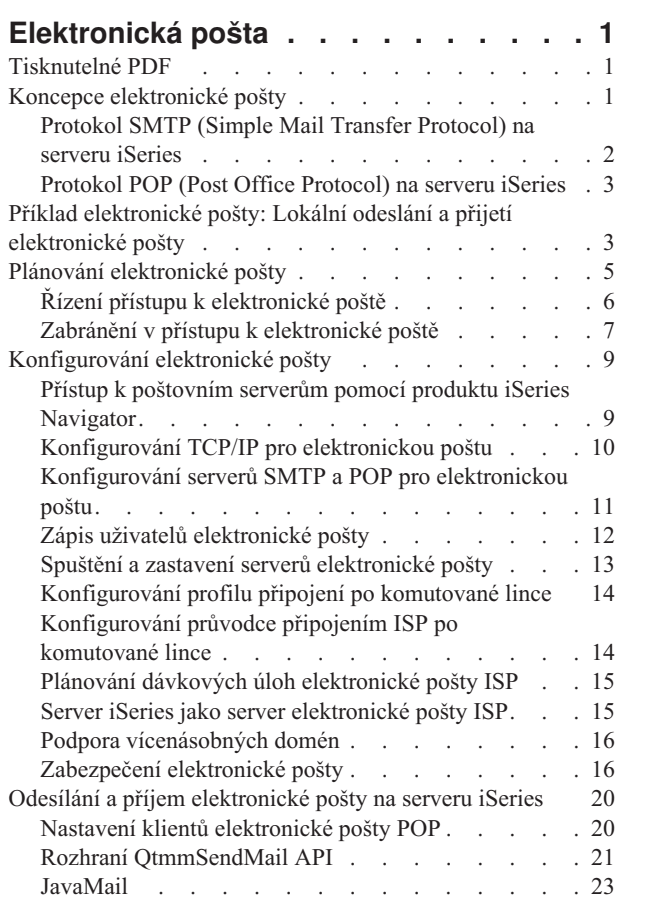

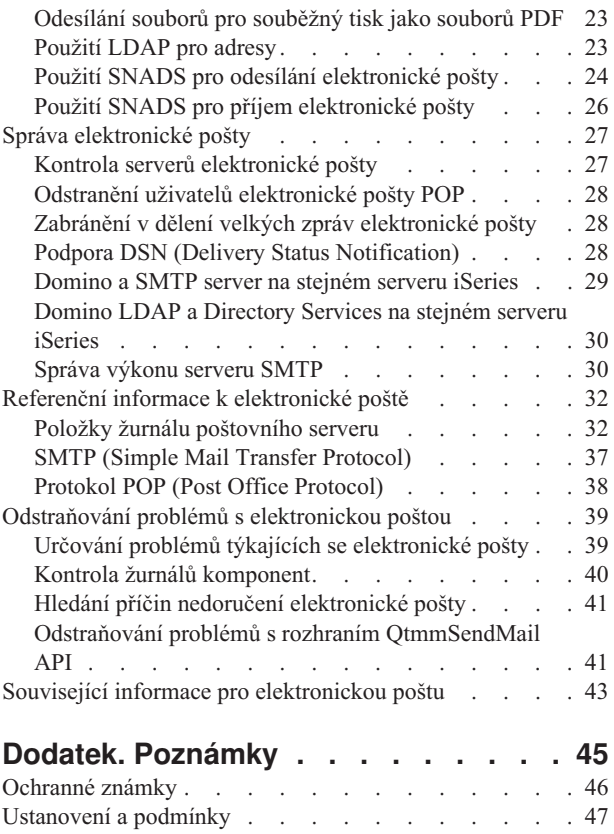

# <span id="page-6-0"></span>**Elektronická pošta**

Tento dokument obsahuje koncepty a procedury potřebné pro konfiguraci a správu elektronické pošty na serveru iSeries.

Tyto pokyny předpokládají, že jste již se serverem iSeries pracovali, a máte praktické zkušenosti s protokoly TCP/IP, SMTP (Simple Mail Transfer Protocol) a s koncepty elektronické pošty.

## **Tisknutelné PDF**

Následujícím postupem zobrazíte a vytisknete PDF s těmito informacemi.

Chcete-li zobrazit nebo stáhnout tento dokument ve formátu PDF, klepněte na tento odkaz: [Elektronická](rzair.pdf) pošta (cca 661 kB).

### **Jak uložit soubor ve formátu PDF**

Pokud chcete uložit soubor ve formátu PDF na pracovní stanici za účelem prohlížení nebo tisku, postupujte takto:

- 1. Klepněte pravým tlačítkem myši na PDF ve vašem prohlížeči (klepněte pravým tlačítkem myši na výše uvedený odkaz).
- 2. Klepněte na volbu pro uložení PDF do místního počítače. |
	- 3. Přejděte do adresáře, do kterého chcete PDF uložit.
	- 4. Klepněte na tlačítko **Uložit**.

### **Stažení programu Adobe Reader**

- K zobrazení a vytisknutí dokumentů ve formátu PDF musíte mít v systému nainstalován program Adobe Reader. |
- | Bezplatnou kopii si můžete stáhnout z webu [společnosti](http://www.adobe.com/products/acrobat/readstep.html) Adobe (www.adobe.com/products/acrobat/readstep.html) .

### **Koncepce elektronické pošty**

V dnešní době jste závislí na elektronické poště jako na základním pracovním nástroji. Server iSeries používá protokoly, jako například SMTP (Simple Message Transfer Protocol) a POP (Post Office Protocol), aby elektronická pošta fungovala v síti hladce a efektivně.

Tyto dodatečné koncepty elektronické pošty pomohou uživateli pochopit další metody její distribuce.

#### **MIME (Multipurpose Internet Mail Extensions)**

MIME je standardizovaná metoda, která slouží k uspořádání různých formátů souborů. Protokol SMTP je omezen na 7bitový text ASCII s maximální délkou řádky 1000 znaků. MIME byl vyvinut pro podporu pokročilejších typů souborů, jako je například RTF, obrázky a audio nebo video soubory. MIME kóduje soubory binárních typů dat tak, aby data vypadala jako jednoduchá data SMTP, a používá přitom záhlaví k odlišení různých typů souborů v rámci zprávy ještě před jejím odesláním pomocí protokolu SMTP. Poštovní klient obdrží zprávu a dekóduje ji na původní typy souborů pomocí interpretace záhlaví MIME při čtení souboru.

#### **Framework AnyMail/400**

Veškerá příchozí pošta ze serveru SMTP pro lokální uživatele (uživatele s poštovním účtem na tomto serveru iSeries) je zpracována frameworkem (integrovaným softwarem) AnyMail/400. Tento framework představuje strukturu distribuce elektronické pošty. Framework poštovního serveru volá programy výstupního bodu nebo programy typu snap-in, aby mohl pracovat s určitými typy elektronické pošty.

#### <span id="page-7-0"></span>**SNADS.**

SNADS (System Network Architecture Distribution Services) je asynchronní distribuční služba IBM, která definuje řadu pravidel pro přijímání, směrování a odesílání elektronické pošty v síti serverů. V tomto tématu služba SNADS odkazuje na uživatelský profil, ve kterém je **Preferovaná adresa** nastavena na **ID uživatele/adresa**. Preferovaný typ adresy říká frameworku poštovního serveru, jaké pole má použít pro adresu v systémovém distribučním adresáři. Více informací o použití služby SNADS najdete pod heslem SNADS v tématu Odesílání a příjem elektronické pošty na serveru iSeries.

#### **Související pojmy**

"Odesílání a příjem [elektronické](#page-25-0) pošty na serveru iSeries" na stránce 20

Server iSeries slouží jako poštovní server, na němž jsou zapsáni uživatelé elektronické pošty (SNADS, POP nebo Lotus). Pomocí klienta POP nebo SNADS mohou tito uživatelé odesílat, přijímat nebo číst elektronickou poštu.

#### **Související odkazy**

Typy obsahu MIME

Standardní internetové textové poznámky se skládají z obecného záhlaví a textové části. Avšak poznámky MIME mohou obsahovat více částí, které umožňují zahrnout do textu multimediální připojení.

### **Protokol SMTP (Simple Mail Transfer Protocol) na serveru iSeries**

SMTP (Simple Mail Transfer Protocol) je protokol, který umožňuje serveru iSeries odesílat a přijímat elektronickou poštu.

Protokol SMTP je v podstatě průběžné doručování elektronické pošty z jednoho poštovního serveru na druhý. Mezi odesílatelem SMTP (klientem) a cílovým příjemcem SMTP (serverem) existuje přímé spojení. Klient SMTP uchovává elektronickou poštu u odesílatele, dokud ji úspěšně nepřenese a nezkopíruje pro příjemce SMTP (server).

Protokol SMTP na serveru iSeries podporuje distribuci poznámek, zpráv a textových dokumentů ASCII. Protokol SMTP podporuje i jiné formáty, než prostý text, a to pomocí protokolu MIME (Multipurpose Internet Mail Extensions). Protokol MIME je internetovým standardem pro odesílání elektronické pošty se záhlavími, která popisují obsah poštovní zprávy klientovi příjemce. Tyto zprávy mohou obsahovat video, audio i binární části.

### **Doručování elektronické pošty pomocí protokolu SMTP**

Aby elektronická pošta dorazila na místo určení, musí být protokol SMTP schopen doručit tuto poštu správnému hostiteli s příslušným uživatelským ID. Předpokládejme, že je pošta odeslána na adresu bobsmith@mycompany.com.

Protokol SMTP nejdříve zkontroluje, zda je adresát elektronické pošty (bobsmith) uživatelem na lokálním serveru. Jestliže protokol SMTP zjistí, že není, předá elektronickou poštu dalšímu hostitelskému serveru. Další hostitel může, ale také nemusí, být konečným hostitelem. Protokol SMTP určí jméno hostitele z informace o adresování, která se nachází v protokolu SMTP.

Protokol SMTP potom určí adresu hostitele buď pomocí DNS Serveru (Domain Name Server), nebo pomocí lokální hostitelské tabulky. Hostitelské jméno používají lidé jako část názvu účtu elektronické pošty (mycompany.com). IP adresu používá protokol SMTP k nalezení správného poštovního serveru, na který odešle poštu (192.1.1.10). Úplné informace o DNS najdete pod tématem DNS.

Tato témata se týkají DNS a SMTP:

- Nastavení domény DNS.
- Pošta a záznamy MX (mail exchange).

Co se týká příchozí elektronické pošty, server SMTP nejdříve konvertuje cílové hostitelské jméno na IP (Internet Protocol) adresu. Díky funkci alias může mít server několik hostitelských jmen. Server SMTP proto používá rozhraní typu socket, aby určil, zda je IP adresa jednou z adres, které jsou využívány rozhraními lokálního hostitele.

**Související pojmy** DNS

<span id="page-8-0"></span>Pošta a záznamy MX **Související úlohy**

Nastavení domény DNS

["Konfigurování](#page-14-0) elektronické pošty" na stránce 9

Elektronickou poštu nastavíte nakonfigurováním protokolu TCP/IP, nastavením serverů SMTP a POP a spuštěním serverů elektronické pošty. Server iSeries můžete nastavit jako server elektronické pošty.

## **Protokol POP (Post Office Protocol) na serveru iSeries**

Server POP (Post Office Protocol) je rozhraní elektronické pošty implementované na serveru iSeries. Jedná se o Post Office Protocol verze 3.

Ten poskytuje na serveru iSeries schránky elektronické pošty, které mohou klienti používat pro příjem pošty. Každý poštovní klient, který podporuje protokol POP3, jako například Netscape Mail, Outlook Express nebo Eudora, může používat tento server. Klienty lze provozovat na libovolné platformě, jako například Windows, OS/2, AIX nebo Macintosh.

Server POP slouží jako dočasné úložiště elektronické pošty do doby, dokud ji poštovní klient nenačte. Když se poštovní klient připojí k serveru, dotáže se na obsah své poštovní schránky, aby zjistil zda má nějakou poštu k načtení. Pokud zde taková pošta je, načte ji po jednotlivých zprávách. Po načtení zprávy klient přikáže serveru, aby tuto zprávu označil k vymazání, jakmile skončí klientská relace. Klient načte všechny zprávy v poštovní schránce a potom vydá serveru příkaz k vymazání všech zpráv, které jsou označeny pro výmaz, a k ukončení spojení s klientem.

Klienti elektronické pošty POP používají při komunikaci se serverem POP příkazy *verb*. Příkazy verb podporované serverem iSeries POP jsou popsány v tématu Protokol POP.

Více informací o funkci protokolu najdete na stránkách RFC Index. Zde najdete dokument RFC 1725, který definuje standard rozhraní elektronické pošty POP verze 3.

#### **Související úlohy**

"Přístup k poštovním serverům pomocí produktu iSeries [Navigator"](#page-14-0) na stránce 9 Produkt iSeries Navigator můžete použít ke konfigurování a správě poštovních serverů SMTP a POP.

["Konfigurování](#page-16-0) serverů SMTP a POP pro elektronickou poštu" na stránce 11

Chcete-li používat elektronickou poštu, musíte nakonfigurovat servery SMTP a POP na serveru iSeries.

#### **Související odkazy**

"Protokol POP (Post Office [Protocol\)"](#page-43-0) na stránce 38 Poštovní rozhraní POP (Post Office Protocol) verze 3 je definováno v dokumentu RFC (Request for Comments) 1725. Dokumenty RFC slouží k definování vyvíjejících se internetových standardů.

#### **Související informace**

RFC [Index](http://www.rfc-editor.org/rfcsearch.html)

## **Příklad elektronické pošty: Lokální odeslání a přijetí elektronické pošty**

Tento příklad ukazuje proces zpracování pošty mezi lokálními uživateli.

#### **Situace**

Jane Smithová, ředitelka personálního oddělení, potřebuje odeslat zprávu Samovi Jonesovi z právního oddělení. Oba pracují v ústředí firmy MyCompany. Sledujte tento proces a poznáte, jakým způsobem server iSeries zpracovává elektronickou poštu.

Cílem tohoto příkladu je:

- v Ukázat, jak spolu poštovní klienti a servery vzájemně souvisejí a jak je zpracovávána zpráva.
- v Jak použít server SMTP k odeslání pošty.

v Jak tuto poštu doručit uživateli POP.

### **Podrobnosti**

Následující obrázek popisuje síť společnosti MyCompany a způsob, jakým zpráva elektronické pošty prochází přes různé vrstvy, aby se dostala na koncové místo určení. Za obrázkem najdete zevrubný popis cesty, kterou zpráva prochází přes síť.

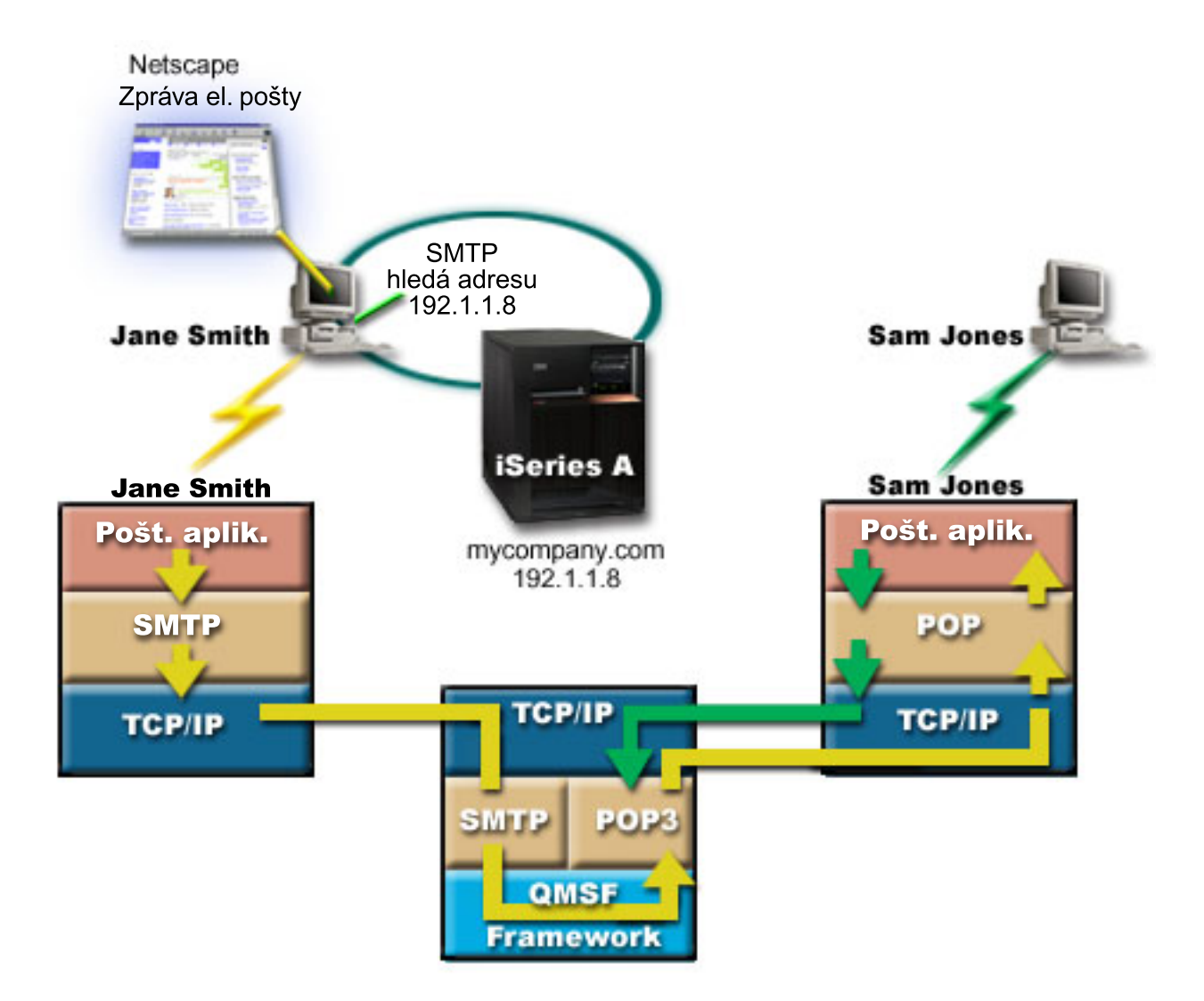

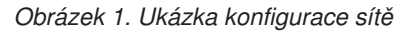

Jane používá poštovního klienta Netscape. Napíše zprávu a odešle ji na adresu SamJones@mycompany.com.

### **Fáze 1: Z klienta SMTP na server SMTP**

Klient SMTP na PC, jenž používá Jane, použije konfigurační data, která byla zadána pro odchozí server a identitu. Pole identity se použije pro adresu odesilatele **Od:**. Odchozí server je hostitelem, s kterým PC klient SMTP naváže spojení. Jelikož je tato adresa zadána jako doména, klient SMTP požádá DNS o IP adresu serveru SMTP a zjistí, že adresa je 192.1.1.8.

<span id="page-10-0"></span>Klient SMTP se nyní spojí se serverem SMTP na portu SMTP (port 25 na 192.1.8). Dialog používaný mezi klientem a serverem je protokol SMTP. Server SMTP potvrdí přijetí pošty a zpráva je pomocí protokolu TCP/IP přenesena z klienta na server.

### **Fáze 2: Server SMTP doručí zprávu na server POP**

Server SMTP ověří doménu příjemce, a zjistí, zda je lokální. Vzhledem k tomu, že je lokální, pošta se zapíše do souboru IFS a rozhraní QMSF Framework Create Message API uloží informaci o zprávě do fronty QMSF. Framework QMSF umožní distribuci elektronické pošty, volání programů výstupního bodu a programů typu snap-in pro zpracování určitých typů pošty. Z informace o zprávě určí, že Samova adresa je ve formátu SMTP, takže framework zavolá program výstupního bodu SMTP Address Resolution. Tento program opět ověří, zda je zpráva lokální. Protože je lokální, použije k vyhledání adresy SMTP příjemce distribuční adresář (data jsou zadána pomocí příkazu WRKDIRE). Program výstupního bodu najde Samovu adresu a zjistí, že úroveň služeb elektronické pošty je paměť systémových zpráv v adresářovém záznamu tohoto uživatele. Proto jej rozpozná jako POP účet. Program SMTP Address Resolution pak přidá informaci ze Samova profilu do informace o zprávě. Označí tuto informaci jako POP local delivery (lokální doručení POP). Framework QMSF potom zavolá program výstupního bodu POP Local Delivery, který najde informace o profilu a jméno souboru IFS a doručí poštu do Samovy schránky elektronické pošty.

### **Fáze 3: Klient POP načte zprávu pro Sama Jonese ze serveru POP**

O něco později se Sam rozhodne, že si pomocí klienta elektronické pošty (Netscape) zkontroluje svou poštu ve schránce. Klient POP na jeho PC je nakonfigurován tak, aby kontroloval přístup k serveru POP na mycompany.com pro uživatelské jméno SamJones a heslo (\*\*\*\*\*\*). Jméno domény se opět změní na IP adresu (pomocí DNS). Klient POP se spojí se serverem POP pomocí portu POP a protokolu POP3. Server POP na serveru iSeries použije uživatelské jméno a heslo pro schránku elektronické pošty a zkontroluje, zda uživatelské jméno a heslo odpovídají profilu a heslu uživatele serveru iSeries. Jakmile je ověření ukončeno, použije se jméno profilu k nalezení Samovy schránky elektronické pošty. Klient POP načte zprávu a odešle zpět na server POP požadavek na vymazání pošty ze schránky elektronické pošty POP. Zpráva se pak zobrazí na klientovi Netscape a Sam si ji může přečíst.

#### **Související pojmy**

"Plánování elektronické pošty"

Před nastavením elektronické pošty byste měli mít základní představu o tom, jakým způsobem ji budete na serveru iSeries používat.

#### **Související odkazy**

"SMTP (Simple Mail Transfer [Protocol\)"](#page-42-0) na stránce 37

SMTP (Simple Mail Transfer Protocol) je protokol protokolu TCP/IP používaný k odesílání a přijímání elektronické pošty. Obvykle se spolu s protokolem POP3 nebo IMAP (Internet Message Access Protocol) používá k uložení zpráv do schránky elektronické pošty na serveru a k jejich pravidelnému stahování ze serveru pro uživatele.

#### "Protokol POP (Post Office [Protocol\)"](#page-43-0) na stránce 38

Poštovní rozhraní POP (Post Office Protocol) verze 3 je definováno v dokumentu RFC (Request for Comments) 1725. Dokumenty RFC slouží k definování vyvíjejících se internetových standardů.

## **Plánování elektronické pošty**

Před nastavením elektronické pošty byste měli mít základní představu o tom, jakým způsobem ji budete na serveru iSeries používat.

Před nastavením elektronické pošty odpovězte na následující otázky:

- 1. Jak budou vypadat mé adresy elektronické pošty?
- 2. Jaká je IP adresa mého serveru DNS (Domain Name Server)?
- 3. Mám ochrannou bariéru? Je-li odpověď ano, jaká je její IP adresa?
- 4. Mám poštovní server proxy, směrovač pošty nebo mail relay? Je-li odpověď ano, jaká je její IP adresa?
- 5. Budu používat databázi Domino?
- 6. Budu pro příjem pošty používat server iSeries POP?

<span id="page-11-0"></span>Základní informace o funkci elektronické pošty najdete v tématu Příklad elektronické pošty.

Budete-li používat server Domino a iSeries SMTP, přečtěte si téma Server Domino a SMTP na stejném serveru iSeries. Další informace o serveru Domino najdete v tématu Domino nebo Lotus Domino na domovské stránce produktu iSeries.

Až budete připraveni nastavit elektronickou poštu, postupujte podle kroků v tématu Konfigurování elektronické pošty.

Téma Řízení přístupu k elektronické poště obsahuje rady týkající se ochrany poštovního serveru před zahlcením nevyžádanou poštou.

Pokud neplánujete používat servery SMTP nebo POP, zablokujte je, abyste si byli jisti, že tyto servery nebudou použity bez vašeho vědomí.

#### **Související pojmy**

"Příklad [elektronické](#page-8-0) pošty: Lokální odeslání a přijetí elektronické pošty" na stránce 3 Tento příklad ukazuje proces zpracování pošty mezi lokálními uživateli.

Domino

#### **Související úlohy**

["Konfigurování](#page-14-0) elektronické pošty" na stránce 9

Elektronickou poštu nastavíte nakonfigurováním protokolu TCP/IP, nastavením serverů SMTP a POP a spuštěním serverů elektronické pošty. Server iSeries můžete nastavit jako server elektronické pošty.

#### **Související informace**

Server Lotus Domino na [domovské](http://www-1.ibm.com/servers/eserver/iseries/domino/) stránce produktu iSeries

## **Řízení přístupu k elektronické poště**

Měli byste regulovat, kdozískává přístup k serveru prostřednictvím elektronické pošty. Tím ochráníte svá data před svévolnými útoky.

#### **Související pojmy**

Nezávislé společné diskové oblasti

"Určování problémů týkajících se [elektronické](#page-44-0) pošty" na stránce 39

Pomocí těchto jednoduchých kroků můžete určit příčinu problémů s elektronickou poštou.

#### **Související úlohy**

["Omezení](#page-22-0) přenosů" na stránce 17

Obvyklým zájmem provozovatelů serverů je ochránit server elektronické pošty před osobami, které se jej snaží zneužít k zasílání nevyžádané elektronické pošty (spamů) nebo k rozesílání elektronické pošty s velkým objemem dat. Abyste se vyhnuli těmto problémům, použijte funkci pro omezení přenosu a zadejte co možná nejpřesněji, kdo smí váš server používat k přenosu.

"Omezení [připojení"](#page-24-0) na stránce 19

Můžete zabránit připojení uživatelů, kteří by mohli zneužít váš server elektronické pošty.

#### **Související informace**

AS/400 Internet Security: [Protecting](http://www.redbooks.ibm.com/redbooks/SG244929.html) Your AS/400 from HARM on the Internet

### **Řízení přístupu pomocí protokolu SMTP**

Chcete-li zabránit tomu, aby byl server atakován nevyžádanou nebo nebezpečnou poštou (spam), měli byste řídit přístup pomocí protokolu SMTP (Simple Mail Transfer Protocol).

Pokud chcete, aby měli klienti SMTP přístup k serveru iSeries, měli byste server chránit před útoky pomocí těchto opatření:

v Pokud je to možné, vyvarujte se používání vstupů \*ANY \*ANY v systémovém distribučním adresáři. Když váš server nemá žádné vstupy \*ANY \*ANY, je mnohem těžší zneužít SMTP k zahlcení serveru nebo k přetížení sítě. K zahlcení dojde tehdy, když je vnější paměť zaplněna nežádoucí elektronickou poštou, která je směrována přes váš server iSeries na jiný server.

- <span id="page-12-0"></span>v Nastavte pro ASP přiměřené mezní hodnoty, abyste uživatelům zabránili v zaplavení vašeho serveru nežádoucími objekty. Zobrazit a nastavit prahové hodnoty pro ASP můžete buď pomocí SST (system service tools), nebo DST (dedicated service tools). Pod heslem Nezávislé diskové oblasti v tématu Zálohování a obnova najdete více informací o prahových hodnotách ASP.
- v Nastavte maximální počet předspuštěných (prestart) úloh, které budou vytvořeny při provádění příkazu CHGPJE. Tím omezíte počet úloh vytvořených během útoku typu odmítnutí služby. Předvolená hodnota pro maximální prahovou hodnotu je 256.
- v Omezením přenosu a připojení zabraňte vnějším uživatelům v použití vašeho připojení k odesílání nevyžádané pošty (spamu).

### **Řízení přístupu pomocí protokolu POP**

Chcete-li zabezpečit server, musíte řídit přístup prostřednictvím protokolu POP.

Pokud chcete, aby klienti POP měli přístup k serveru iSeries, měli byste zvážit tyto otázky týkající se zabezpečení:

v Poštovní server POP umožňuje ověřit klienty, kteří se snaží získat přístup ke svým schránkám elektronické pošty. Klient odesílá na server uživatelské ID a heslo.

**Poznámka:** Heslo je odesíláno nezakódované a může být odposlechnuto.

Poštovní server POP ověřuje uživatelské ID a heslo porovnáním s uživatelským profilem iSeries a heslem pro tohoto uživatele. Protože nemáte kontrolu nad tím, jak je uživatelské ID a heslo uloženo v klientovi POP, budete chtít možná vytvořit zvláštní uživatelský profil, který by měl na serveru iSeries velmi omezená oprávnění. Abyste zabránili zneužití uživatelského profilu při interaktivní relaci, můžete v uživatelském profilu nastavit tyto hodnoty:

Nastavte počáteční menu (INLMNU) na \*SIGNOFF.

Nastavte úvodní program (INLPGM) na \*NONE.

Nastavte omezení schopností (LMTCPB) na \*YES.

- v Abyste zabránili svévolnému zahlcení serveru nežádoucími objekty, ujistěte se, že jste pro ASP nastavili odpovídající prahové hodnoty. Práh paměti ASP brání zastavení serveru kvůli tomu, že operační systém nemá dostatek pracovní paměti. Zobrazit a nastavit prahové hodnoty pro ASP můžete buď pomocí SST (system service tools), nebo DST (dedicated service tools).
- v Kromě toho, že musíte zajistit, aby prahová hodnota ASP zabránila zahlcení serveru, musíte také zabezpečit, aby měl server iSeries dostatek paměti pro řádné ukládání a odesílání pošty. Nemůže-li server iSeries doručit poštu kvůli tomu, že nemá odpovídající paměť pro přechodně uloženou poštu, představuje to pro uživatele problém integrity. Když je využití systémové paměti vysoké, přestane pošta běžet.
	- **Poznámka:** Paměťový prostor obvykle nepředstavuje závažnější problém. Když klient obdrží elektronickou poštu, server iSeries vymaže poštu ze serveru.

#### **Související pojmy**

"Určování problémů týkajících se [elektronické](#page-44-0) pošty" na stránce 39 Pomocí těchto jednoduchých kroků můžete určit příčinu problémů s elektronickou poštou.

## **Zabránění v přístupu k elektronické poště**

V závislosti na tom, jak systém používáte, můžete uživatelům zabránit v přístupu k elektronické poště prostřednictvím serveru SMTP a POP. Přístup k poště můžete buď zakázat úplně, nebo ho můžete povolit příležitostně.

### **Zabránění v přístupu pomocí protokolu SMTP**

Pokud nechcete, aby někdo mohl používat protokol SMTP k distribuci elektronické pošty na server nebo ze serveru iSeries, měli byste zabránit činnosti serveru SMTP.

Server SMTP je předvoleně konfigurován tak, aby se automaticky spustil při spuštění TCP/IP. Jestliže plánujete, že vůbec nebudete používat protokol SMTP, nekonfigurujte ho na serveru iSeries (ani nedovolte nikomu jinému, aby ho konfiguroval).

#### **Zabránění protokolu SMTP, aby se spustil při spuštění protokolu TCP/IP:**

Protokol SMTP chcete občas používat, ale chcete omezit počet přístupů, který uživatelé mají k serveru SMTP.

Chcete-li zabránit automatickému spuštění úloh serveru SMTP při spuštění TCP/IP, postupujte takto:

- 1. V prostředí produktu iSeries Navigator rozbalte položky server **iSeries** → **Síť** → **Servery** → **TCP/IP**.
- 2. Klepněte pravým tlačítkem myši na **SMTP** a vyberte **Vlastnosti**.
- 3. Zrušte označení **Spustit při spuštění TCP/IP**.

#### **Zabránění v přístupu k portům SMTP:**

Chcete-li zabezpečit server SMTP (Simple Mail Transfer Protocol) proti neznámým aplikacím, můžete zakázat přístup k portům protokolu SMTP.

Pokud chcete zabránit ve spuštění protokolu SMTP a současně nechcete nikomu dovolit přiřadit uživatelskou aplikaci, jako například soketovou aplikaci, k portu, který server iSeries obvykle používá pro SMTP, postupujte takto:

- 1. V prostředí produktu iSeries Navigator rozbalte položky server **iSeries** → **Síť** → **Servery** → **TCP/IP**.
- 2. Klepněte pravým tlačítkem myši na **Konfigurace TCP/IP** a vyberte **Vlastnosti**.
- 3. V okně Konfigurace TCP/IP Vlastnosti klepněte myší na kartu **Omezení portu**.
- 4. Na stránce Omezení portu klepněte myší na **Přidat**.
- 5. Na stránce Přidat omezení portu zadejte tato nastavení:
	- v **Jméno uživatele**: Zadejte jméno chráněného uživatelského profilu na serveru iSeries. (Chráněný uživatelský profil, který nevlastní programy přebírající oprávnění a který nemá heslo, jež je známo ostatním uživatelům.) Tím, že omezíte port pro určitého uživatele, automaticky vyřadíte všechny ostatní uživatele.
	- v **Počáteční port**: 25
	- v **Koncový port**: 25
	- v **Protokol**: TCP
- 6. Klepněte na tlačítko **OK** a přidejte omezení.
- 7. Na stránce **Omezení portu** klepněte myší na **Přidat** a opakujte proceduru pro protokol UDP.
- 8. Klepněte myší na **OK**, uložte omezení portu a uzavřete okno **Konfigurace TCP/IP - Vlastnosti**. Omezení portu nabudou platnosti při příštím spuštění TCP/IP. Jestliže je během nastavování omezení portu protokol TCP/IP aktivní, měli byste TCP/IP ukončit a opět ho spustit. Omezení portu nabudou platnosti při příštím spuštění TCP/IP. Jestliže je během nastavování omezení portu protokol TCP/IP aktivní, měli byste TCP/IP ukončit a opět ho spustit.

#### **Pozastavení front služeb SNADS:**

Distribuční fronty služeb SNADS (Systems Network Architecture Distribution Services) používané aplikací SMTP k distribuci pošty lze pozastavit. Tím získáte další ochranu omezující distribuci pošty.

Chcete-li pozastavit distribuční fronty, zadejte ve znakově orientovaném rozhraní následující příkazy:

#### HLDDSTQ DSTQ(QSMTPQ)PTY(\*NORMAL) HLDDSTQ DSTQ(QSMTPQ)PTY(\*HIGH)

### **Zabránění v přístupu pomocí protokolu POP**

Pokud chcete, aby nikdo nemohl používat protokol POP k přístupu k serveru iSeries, měli byste zakázat spuštění serveru POP.

Jestliže plánujete, že vůbec nebudete používat server POP, nekonfigurujte ho na serveru iSeries (ani nedovolte nikomu jinému, aby ho konfiguroval).

#### **Zabránění protokolu POP, aby se spustil při spuštění protokolu TCP/IP:**

Protokol POP chcete občas používat, ale chcete omezit počet přístupů, který uživatelé mají k serveru POP.

<span id="page-14-0"></span>Server POP je standardně konfigurován tak, aby se automaticky spustil při spuštění TCP/IP. Chcete-li zabránit automatickému spuštění úloh serveru POP při spuštění TCP/IP, postupujte takto:

- 1. V prostředí produktu iSeries Navigator rozbalte položky server **iSeries** → **Síť** → **Servery** → **TCP/IP**.
- 2. Klepněte pravým tlačítkem myši na **POP** a vyberte **Vlastnosti**.
- 3. Zrušte označení **Spustit při spuštění TCP/IP**.

#### **Zabránění v přístupu k portům POP:**

Chcete-li zabezpečit server POP (Post Office Protocol) proti neznámým aplikacím, můžete zakázat přístup k portům protokolu POP.

Pokud chcete zabránit ve spuštění protokolu POP a současně nechcete nikomu dovolit přiřadit uživatelskou aplikaci, jako například soketovou aplikaci, k portu, který server iSeries obvykle používá pro POP, postupujte takto:

- 1. V prostředí produktu iSeries Navigator rozbalte položky server **iSeries** → **Síť** → **Servery** → **TCP/IP**.
- 2. Klepněte pravým tlačítkem myši na **Konfigurace TCP/IP** a vyberte **Vlastnosti**.
- 3. V okně Konfigurace TCP/IP Vlastnosti klepněte myší na kartu **Omezení portu**.
- 4. Na stránce Omezení portu klepněte myší na **Přidat**.
- 5. Na stránce Přidat omezení portu zadejte tato nastavení:
	- v **Jméno uživatele**: Zadejte jméno chráněného uživatelského profilu na serveru iSeries. (Chráněný uživatelský profil, který nevlastní programy přebírající oprávnění a který nemá heslo, jež je známo ostatním uživatelům.) Tím, že omezíte port pro určitého uživatele, automaticky vyřadíte všechny ostatní uživatele.
	- v **Počáteční port**: 109
	- v **Koncový port**: 110
	- v **Protokol**: TCP
- 6. Klepněte na tlačítko **OK** a přidejte omezení.
- 7. Na stránce Omezení portu klepněte myší na **Přidat** a opakujte proceduru pro protokol UDP.
- 8. Klepněte myší na **OK**, uložte omezení portu a uzavřete okno Konfigurace TCP/IP Vlastnosti.

Omezení portu nabudou platnosti při příštím spuštění TCP/IP. Jestliže je během nastavování omezení portu protokol TCP/IP aktivní, měli byste TCP/IP ukončit a opět ho spustit.

## **Konfigurování elektronické pošty**

Elektronickou poštu nastavíte nakonfigurováním protokolu TCP/IP, nastavením serverů SMTP a POP a spuštěním serverů elektronické pošty. Server iSeries můžete nastavit jako server elektronické pošty.

#### **Související pojmy**

["Protokol](#page-7-0) SMTP (Simple Mail Transfer Protocol) na serveru iSeries" na stránce 2

SMTP (Simple Mail Transfer Protocol) je protokol, který umožňuje serveru iSeries odesílat a přijímat elektronickou poštu.

"Plánování [elektronické](#page-10-0) pošty" na stránce 5

Před nastavením elektronické pošty byste měli mít základní představu o tom, jakým způsobem ji budete na serveru iSeries používat.

## **Přístup k poštovním serverům pomocí produktu iSeries Navigator**

Produkt iSeries Navigator můžete použít ke konfigurování a správě poštovních serverů SMTP a POP.

Chcete-li v prostředí produktu iSeries Navigator získat přístup k serverům POP a SMTP, postupujte takto:

- 1. Dvakrát klepněte myší na složku **Client Access Express**.
- 2. Dvakrát klepněte myší na **iSeries Navigator**. Pokud používáte produkt iSeries Navigator poprvé, klepněte myší na ikonu **Nové připojení** a vytvořte spojení s vaším serverem iSeries.
- <span id="page-15-0"></span>3. V prostředí produktu iSeries Navigator rozbalte položky server **iSeries** → **Síť** → **Servery** → **TCP/IP**.
- 4. Dvakrát klepněte myší na **SMTP** a otevřete dialog Vlastnosti SMTP nebo dvakrát klepněte myší na **POP** a otevřete dialog Vlastnosti POP.

Zde můžete klepnout myší na tlačítko **Nápověda** a prohlédnout si online nápovědu. Můžete také klepnout myší na otazník v pruhu titulku a přetáhnout jej na pole, ke němuž potřebujete nápovědu.

#### **Související pojmy**

["Protokol](#page-8-0) POP (Post Office Protocol) na serveru iSeries" na stránce 3 Server POP (Post Office Protocol) je rozhraní elektronické pošty implementované na serveru iSeries. Jedná se o Post Office Protocol verze 3.

## **Konfigurování TCP/IP pro elektronickou poštu**

Před konfigurací serveru iSeries pro elektronickou poštu musíte nastavit protokol TCP/IP.

Jestliže poprvé konfigurujete elektronickou poštu na serveru iSeries, postupujte podle následujících kroků. Jestliže již máte na serveru iSeries nakonfigurován protokol TCP/IP, můžete pokračovat přímo krokem Konfigurování serverů SMTP a POP pro elektronickou poštu.

- 1. V prostředí produktu iSeries Navigator rozbalte položky server **iSeries** → **Síť** → **Konfigurace TCP/IP**.
- 2. Klepněte pravým tlačítkem myši na **Rozhraní** a zvolte **Nové rozhraní** a typ sítě, kterou nové rozhraní zastupuje. Objeví se první dialog Průvodce novým rozhraním TCP/IP. Postupujte podle pokynů průvodce. Průvodce vás požádá o tyto informace:
	- Typ připojení.
	- Hardwarový prostředek.
	- Popis linky.
	- IP adresa.
	- Hostitelské jméno.
	- · Jméno domény.
		- **Poznámka:** Hostitelské jméno a jméno domény, které použijete pro průvodce, vytváří vaše plně kvalifikované jméno domény. Server SMTP vyžaduje plně kvalifikované jméno domény, aby byla umožněna komunikace s ostatními hostiteli SMTP, od kterých obdrží elektronickou poštu.

Pokud je například jméno lokálního hostitele ASHOST a jméno lokální domény DOMAIN.COMPANY.COM, je plně kvalifikované jméno domény ASHOST.DOMAIN.COMPANY.COM.

- Servery, které je třeba spustit.
- 3. Jakmile skončíte s tímto průvodcem, klepněte pravým tlačítkem myši na **TCP/IP** a vyberte **Vlastnosti**. Objeví se dialog Vlastnosti TCP/IP.
- 4. Klepněte myší na kartu **Tabulka hostitelů**.
- 5. Klepněte myší na **Přidat**. Objeví se dialog Záznam v tabulce hostitelů TCP/IP.
- 6. Zadejte IP adresu a hostitelské jméno, které jste použili v průvodci novým rozhraním TCP/IP.
- 7. Klepněte myší na **OK** a uzavřete dialog Záznam v tabulce hostitelů TCP/IP.
- 8. Klepněte myší na **OK** a uzavřete dialog Vlastnosti TCP/IP.

#### **Související pojmy**

"Určování problémů týkajících se [elektronické](#page-44-0) pošty" na stránce 39 Pomocí těchto jednoduchých kroků můžete určit příčinu problémů s elektronickou poštou.

#### **Související úlohy**

["Konfigurování](#page-16-0) serverů SMTP a POP pro elektronickou poštu" na stránce 11 Chcete-li používat elektronickou poštu, musíte nakonfigurovat servery SMTP a POP na serveru iSeries.

## <span id="page-16-0"></span>**Konfigurování serverů SMTP a POP pro elektronickou poštu**

Chcete-li používat elektronickou poštu, musíte nakonfigurovat servery SMTP a POP na serveru iSeries.

**Poznámka:** Jak server SMTP, tak server POP musí být správně nakonfigurovány.

#### **Související pojmy**

["Protokol](#page-8-0) POP (Post Office Protocol) na serveru iSeries" na stránce 3 Server POP (Post Office Protocol) je rozhraní elektronické pošty implementované na serveru iSeries. Jedná se o Post Office Protocol verze 3.

#### **Související úlohy**

["Konfigurování](#page-15-0) TCP/IP pro elektronickou poštu" na stránce 10 Před konfigurací serveru iSeries pro elektronickou poštu musíte nastavit protokol TCP/IP.

#### **Konfigurace serveru SMTP**

Server SMTP (Simple Mail Transfer Protocol) musíte nakonfigurovat předtím, než ho budete správně používat k doručování pošty.

Jakmile nakonfigurujete TCP/IP, server automaticky nakonfiguruje SMTP. Jediné, co musíte ještě udělat, je změnit několik nastavení SMTP, abyste zajistili, že server SMTP bude s elektronickou poštou správně pracovat.

- 1. V prostředí produktu iSeries Navigator rozbalte položky server **iSeries** → **Síť** → **Servery** → **TCP/IP**.
- 2. Dvakrát klepněte myší na **SMTP**.Objeví se dialog Vlastnosti SMTP.
- 3. Klepněte na níže uvedené karty a nastavte parametry obsažené v následující tabulce.

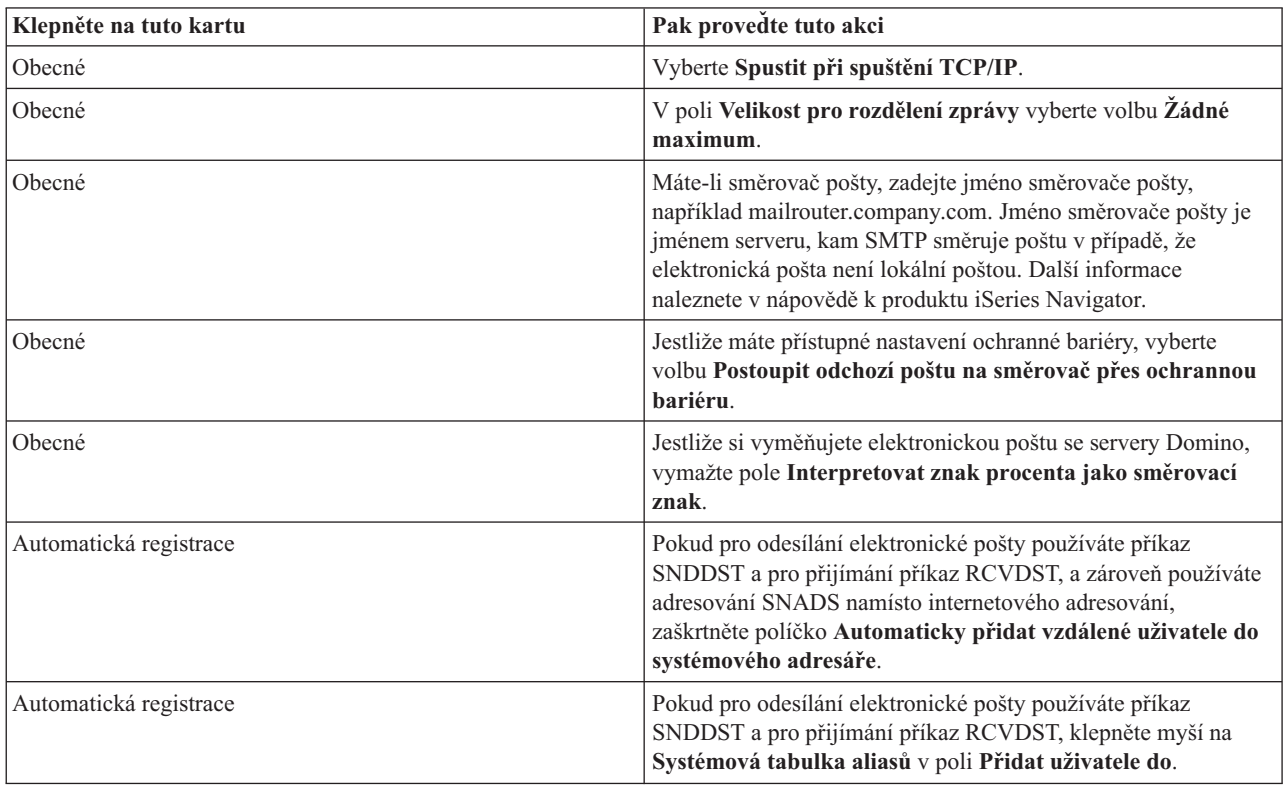

4. Klepněte myší na **OK** a potvrďte změny.

### **Konfigurace serveru POP**

Server POP (Post Office Protocol) musíte nakonfigurovat předtím, než ho budete používat k doručování pošty klientům POP.

<span id="page-17-0"></span>Server POP doručuje poštu klientovi POP ze schránky elektronické pošty v případě, že o to klient POP požádá. Aby byl server iSeries plně připraven na používání elektronické pošty, je třeba nakonfigurovat server POP.

Při konfiguraci serveru POP pro poštovní programy, jako Netscape Mail nebo Eudora Pro, postupujte takto:

- 1. V prostředí produktu iSeries Navigator rozbalte položky server **iSeries** → **Síť** → **Servery** → **TCP/IP**.
- 2. Dvakrát klepněte myší na **POP**. Objeví se dialog Vlastnosti POP.
- 3. Prostudujte si níže uvedenou tabulku a nastavte příslušné parametry.

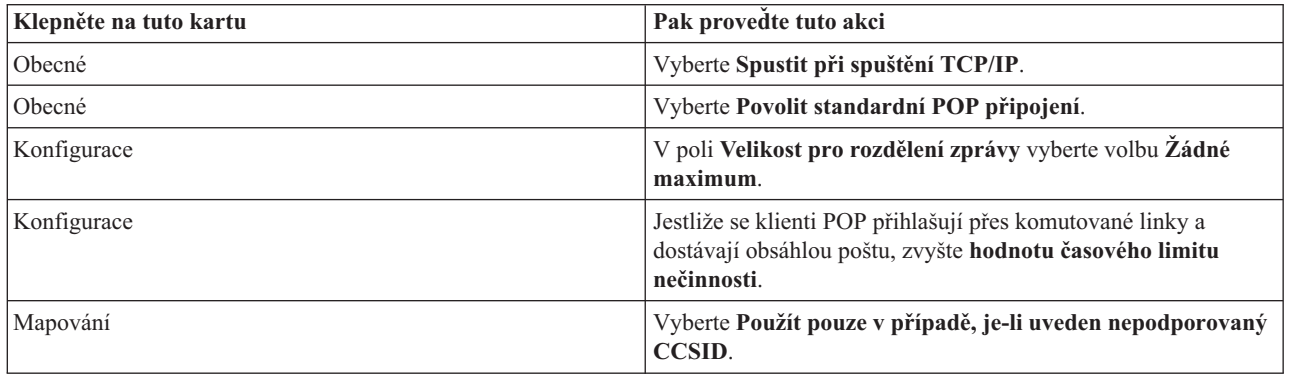

4. Klepněte myší na **OK** a potvrďte změny.

## **Zápis uživatelů elektronické pošty**

Abyste mohli zapsat uživatele elektronické pošty, musíte vytvořit uživatelské profily. Uživatelské profily představují způsob, jakým server iSeries identifikuje adresáta nebo odesilatele elektronické pošty. Všichni uživatelé, kteří mají být součástí poštovního systému, musí mít na serveru iSeries uživatelský profil.

Tím, že vytvoříte pro každého uživatele uživatelský profil, zapíšete uživatele automaticky do systémového distribučního adresáře. Protokol SMTP podle systémového distribučního adresáře určuje, kam doručit lokální elektronickou poštu.

Chcete-li vytvořit uživatelské profily pro uživatele elektronické pošty SNADS a POP, použijte tento postup:

- 1. V prostředí produktu iSeries Navigator rozbalte položky server **iSeries** → **Uživatelé a skupiny**.
- 2. Klepněte pravým tlačítkem myši na **Všichni uživatelé** a vyberte **Nový uživatel**. Objeví se dialog Nový uživatel.
- 3. Napište jméno uživatele a jeho heslo.

**Poznámka:** Uživatelé POP použijí toto heslo, aby získali přístup do své schránky elektronické pošty POP.

- 4. Klepněte myší na tlačítko **Schopnosti**.
- 5. Klepněte myší na tlačítko **Oprávnění**. Ujistěte se, že třída oprávnění je **Uživatel**.
- 6. Klepněte na **OK**.
- 7. Klepněte myší na tlačítko **Osobní**.
- 8. Klepněte myší na kartu **Pošta**.
- 9. Zvolte **Úroveň služeb pošty**.
	- v Jestliže je váš uživatel uživatelem SNADS, vyberte volbu **OfficeVision nebo JustMail.** .
	- v Jestliže je váš uživatel uživatelem pošty POP, vyberte volbu **Lotus Mail nebo jiný klient POP3**.
- 10. Zvolte **Preferovaný typ adresy**.
	- v Jestliže je váš uživatel uživatelem SNADS, vyberte **ID uživatele a adresa**.
	- v Jestliže je váš uživatel uživatelem klienta Lotus Notes či POP3 nebo serveru Domino, vyberte **Jméno SMTP**.
- 11. Ověřte, že se pro doménu SMTP elektronické pošty zobrazí požadované jméno domény.

<span id="page-18-0"></span>**Poznámka:** Předvolené jméno je obvykle správné, ale jestliže máte více lokálních domén, budete je možná muset změnit.

- 12. Klepněte na **OK**. Zapisujete-li uživatele SNADS, je jeho zápis dokončen. Pokud zapisujete uživatele POP, který bude používat server iSeries **pouze** k získávání elektronické pošty, pokračujte dalším krokem.
- 13. Klepněte myší na tlačítko **Úlohy**.
- 14. Klepněte myší na kartu **Spuštění relace**.
- 15. V poli **Počáteční menu** vyberte **Odhlásit**. Toto nastavení způsobí automatické odhlášení uživatele při každém pokusu o přihlášení k serveru iSeries s jiným požadavkem, než je získání pošty nebo změna hesla.
- 16. Klepněte na **OK**.
- 17. Klepněte na **OK**.
- 18. Opakujte tyto kroky, dokud nebudou mít všichni uživatelé elektronické pošty svůj uživatelský profil.

#### **Související pojmy**

"Odesílání a příjem [elektronické](#page-25-0) pošty na serveru iSeries" na stránce 20 Server iSeries slouží jako poštovní server, na němž jsou zapsáni uživatelé elektronické pošty (SNADS, POP nebo Lotus). Pomocí klienta POP nebo SNADS mohou tito uživatelé odesílat, přijímat nebo číst elektronickou poštu.

#### **Související úlohy**

"Použití SNADS pro odesílání [elektronické](#page-29-0) pošty" na stránce 24

Elektronickou poštu na serveru iSeries můžete odesílat pomocí klientského programu SNADS (Systems Network Architecture Distribution Services) zadáním příkazu SNDDST (Odeslání distribuce).

## **Spuštění a zastavení serverů elektronické pošty**

Spusťte požadované servery iSeries a ujistěte se, že vše řádně funguje a že se provedly všechny konfigurační změny. Někdy bývá nutné servery restartovat. To můžete provést tak, že servery zastavíte a potom provedete kroky potřebné pro jejich restartování.

#### **Související úlohy**

"Kontrola serverů [elektronické](#page-32-0) pošty" na stránce 27

Ověřte stav serverů elektronické pošty a před jejich použitím se ujistěte, že jsou všechny spuštěné.

### **Spuštění serverů elektronické pošty**

Při spouštění serverů postupujte takto:

- 1. V prostředí produktu iSeries Navigator rozbalte položky server **iSeries** → **Síť**.
- 2. Klepněte pravým tlačítkem myši na **Konfigurace TCP/IP** a vyberte **Vlastnosti**. Objeví se dialog Konfigurace TCP/IP - Vlastnosti.
	- v Jestliže je stav TCP/IP Spuštěno, klepněte myší na **OK** a pokračujte dalším krokem.
	- v Pokud tomu tak není, klepněte myší na **Zrušit** a tím uzavřete dialog Konfigurace TCP/IP Vlastnosti. Potom klepněte pravým tlačítkem myši na **Konfigurace TCP/IP** a vyberte **Spustit**. Po dokončení operace klepněte na tlačítko **OK**.
- 3. Rozbalte **Servery** → **TCP/IP**. Nejsou-li servery SMTP a POP spuštěné, spustíte je takto:
	- a. Klepněte pravým tlačítkem myši na **SMTP** a vyberte **Spustit**.
	- b. Klepněte pravým tlačítkem myši na **POP** a vyberte **Spustit**.
- 4. Otevřete znakově orientované rozhraní serveru iSeries a zadáním příkazu STRMSF spusťte funkci poštovního serveru.
- 5. Používáte-li SNADS, zadáním příkazu STRSBS QSNADS spusťte podsystém QSNADS.

Nyní, když jste spustili servery, je server iSeries serverem elektronické pošty se zapsanými uživateli elektronické pošty.

### **Zastavení serverů elektronické pošty**

Jestliže chcete zastavit servery, postupujte takto:

- <span id="page-19-0"></span>1. V prostředí produktu iSeries Navigator rozbalte položky server **iSeries** → **Síť** → **Servery** → **TCP/IP**. Jsou-li servery SMTP a POP spuštěny, zastavíte je takto:
	- a. Klepněte pravým tlačítkem myši na **SMTP** a vyberte **Zastavit**.
	- b. Klepněte pravým tlačítkem myši na **POP** a vyberte **Zastavit**.
- 2. Otevřete znakově orientované rozhraní serveru iSeries a zadáním příkazu ENDMSF zastavte funkci poštovního serveru.
- 3. Používáte-li SNADS, zadejte příkaz ENDSBS QSNADS, kterým ukončíte podsystém QSNADS.

## **Konfigurování profilu připojení po komutované lince**

Jestliže nemáte podporu AT&T Global Network, musíte nejprve nakonfigurovat profil připojení pošty.

Jestliže chcete ručně vytvořit profil připojení po komutované lince, postupujte takto:

- **Poznámka:** Máte-li podporu AT&T Global Network, můžete přejít na téma Konfigurování průvodce připojením ISP po komutované lince.
- 1. V prostředí produktu iSeries Navigator rozbalte položky server **iSeries** → **Síť** → **Služby vzdáleného přístupu**.
- 2. Klepněte pravým tlačítkem myši na **Profily připojení příjemců** a vyberte **Nový profil**.
- 3. Vyberte **PPP** pro **Typ protokolu**.
- 4. Vyberte **Komutovaná linka** pro **Typ připojení**.
- 5. Rozbalte **Konfigurace TCP/IP** a zvolte **Připojení**.
- 6. Rozbalte **Servery** → **TCP/IP**.
- 7. Klepněte pravým tlačítkem myši na **SMTP** a vyberte **Vlastnosti**.
- 8. Klepněte myší na kartu **Plánovač**. Vyberte zaškrtávací políčko **Spustit plánovač při spuštění SMTP** a zadejte profil připojení, který jste vytvořili.
- 9. Klepněte myší na stránku ETRN a vyberte zaškrtávací políčko **Support ETRN (Dial-up mail retrieval)**. Klepněte myší na **Přidat** a zadejte jméno domény pro adresu odchozího serveru ISP.
- 10. Aktivujte ochrannou bariéru a ukažte myší na odchozí poštovní server ISP.
- 11. Pokračujte v práci s průvodcem a nastavte nové Připojení ISP po komutované lince.

#### **Související úlohy**

"Konfigurování průvodce připojením ISP po komutované lince"

Před odesláním velkého množství elektronické pošty prostřednictvím poskytovatele služeb Internetu pomocí plánovače protokolu SMTP musíte nakonfigurovat profil připojení po komutované lince.

## **Konfigurování průvodce připojením ISP po komutované lince**

Před odesláním velkého množství elektronické pošty prostřednictvím poskytovatele služeb Internetu pomocí plánovače protokolu SMTP musíte nakonfigurovat profil připojení po komutované lince.

To vám umožní Průvodce připojením po komutované lince prostřednictvím ISP. Jestliže nemáte podporu AT&T Global Network, přečtěte si nejdříve téma Konfigurování profilu připojení po komutované lince, kde najdete úvodní informace nezbytné pro konfiguraci.

Průvodce připojením vám poskytne IP adresu poštovních serverů (SMTP a POP), jejich přiřazené jméno domény, jméno účtu a heslo.

Jestliže chcete spustit průvodce a nakonfigurovat plánovač SMTP, postupujte takto:

- 1. V prostředí produktu iSeries Navigator rozbalte položky server **iSeries** → **Síť** → **Služby vzdáleného přístupu**.
- 2. Klepněte pravým tlačítkem myši na **Profily připojení odesílatelů** a vyberte **Nové telefonické připojení do AT&T Global Network**.
- 3. V dialogovém okně Vítejte klepněte myší na **Další**.
- <span id="page-20-0"></span>4. V dialogovém okně **Typ aplikačního serveru** vyberte **Aplikace vzájemné výměny pošty** a klepněte myší na **Další**.
- 5. Pokračujte v práci s průvodcem a nastavte nové telefonické připojení do AGN.

Poté, co jste nakonfigurovali připojení po komutované lince, jste připraveni přejít k tématu Rozvržení dávkových úloh elektronické pošty ISP.

#### **Související úlohy**

["Konfigurování](#page-19-0) profilu připojení po komutované lince" na stránce 14

Jestliže nemáte podporu AT&T Global Network, musíte nejprve nakonfigurovat profil připojení pošty.

"Plánování dávkových úloh elektronické pošty ISP"

Chcete-li omezit dobu potřebnou k vytvoření připojení, naplánujte úlohy zpracování pošty po komutované lince tak, abyste se připojovali k ISP v pravidelných intervalech.

## **Plánování dávkových úloh elektronické pošty ISP**

Chcete-li omezit dobu potřebnou k vytvoření připojení, naplánujte úlohy zpracování pošty po komutované lince tak, abyste se připojovali k ISP v pravidelných intervalech.

Pokud vaše společnost nechce utrácet peníze za drahý pronájem linky, nabízí server iSeries způsob, jak odesílat a přijímat podnikovou elektronickou poštu v dávkách v naplánovaných časech prostřednictvím ISP. Jestliže chcete nakonfigurovat připojení, postupujte podle pokynů v tématu Průvodce připojením ISP po komutované lince. Potom pomocí plánovače SMTP nastavte časové intervaly, v nichž se má server iSeries připojovat k ISP a odesílat elektronickou poštu.

Pokud chcete nastavit plánovač SMTP pro odesílání elektronické pošty poskytovateli služeb sítě Internet (ISP), postupujte takto:

- 1. V prostředí produktu iSeries Navigator rozbalte položky server **iSeries** → **Síť** → **Servery** → **TCP/IP**.
- 2. Dvakrát klepněte myší na **SMTP**. Objeví se dialog Vlastnosti SMTP.
- 3. Klepněte myší na kartu **Plánovač**.
- 4. Vyberte zaškrtávací políčko **Spustit plánovač při spuštění SMTP**.
- 5. Vyberte **Profil dvoubodového připojení**, který jste nakonfigurovali pomocí průvodce telefonickým připojením do AT&T Global Network, nebo vyberte ručně konfigurovaný **Profil dvoubodového připojení**.
- 6. U položky **Interval přenosu pošty** nastavte počet minut, po kterých vždy SMTP bude doručovat poštu.
- 7. Jestliže ISP není v síti AT&T Global Network, vyberte zaškrtávací políčko **Vydat ETRN při připojování na vzdálený server**.
- 8. Zadejte IP adresu serveru pro server příchozí pošty v síti ISP. Poté vyplňte pole Registrovaná hostitelská doménu ISP, pro kterou server SMTP vydá ETRN.
- 9. Klepněte na **OK**.

#### **Související úlohy**

["Konfigurování](#page-19-0) průvodce připojením ISP po komutované lince" na stránce 14 Před odesláním velkého množství elektronické pošty prostřednictvím poskytovatele služeb Internetu pomocí plánovače protokolu SMTP musíte nakonfigurovat profil připojení po komutované lince.

"Server iSeries jako server elektronické pošty ISP"

Server SMTP serveru iSeries můžete používat k přijímání pošty pro vzdálená pracoviště, která se připojují po komutované lince.

## **Server iSeries jako server elektronické pošty ISP**

Server SMTP serveru iSeries můžete používat k přijímání pošty pro vzdálená pracoviště, která se připojují po komutované lince.

Jestliže má vaše společnost server iSeries připojený k Internetu a chtěla by přijímat poštu pro pobočky připojené po komutované lince, je možné použít server iSeries SMTP i pro tento účel.

<span id="page-21-0"></span>Server iSeries musí mít pevnou IP adresu a musí být registrován pomocí DNS. Každá hostitelská doména, pro kterou budou vzdálené servery připojené po komutované lince získávat poštu, musí mít v DNS také záznamy MX, odkazující na tento server iSeries. Server iSeries musí mít v lokální hostitelské tabulce pro tyto hostitelské domény také aliasy. Jestliže vzdálenými servery, připojenými po komutované lince, jsou servery iSeries, musí být tyto servery konfigurovány pro Rozvržení dávkových úloh elektronické pošty ISP.

Jestliže chcete zpracovávat požadavky elektronické pošty ze vzdálených poštovních serverů připojených po komutované lince, postupujte takto:

- 1. V prostředí produktu iSeries Navigator rozbalte položky server **iSeries** → **Síť** → **Servery** → **TCP/IP**.
- 2. Dvakrát klepněte myší na **SMTP**.Objeví se dialog Vlastnosti SMTP.
- 3. Klepněte myší na kartu **ETRN**.
- 4. Vyberte zaškrtávací políčko **Podpora ETRN (Dial-up mail retrieval)**.
- 5. Klepněte myší na **Přidat** a zadejte jméno hostitele a domény ISP. Tuto proceduru je někdy nutné provést několikrát, pokud elektronickou poštu požaduje více poštovních serverů.
- 6. Klepněte na **OK**.

#### **Související úlohy**

"Plánování dávkových úloh [elektronické](#page-20-0) pošty ISP" na stránce 15

Chcete-li omezit dobu potřebnou k vytvoření připojení, naplánujte úlohy zpracování pošty po komutované lince tak, abyste se připojovali k ISP v pravidelných intervalech.

### **Podpora vícenásobných domén**

Server SMTP můžete nakonfigurovat tak, aby podporoval vícenásobné domény, a mohl tak hostit funkce ISP.

Aby mohl server SMTP serveru iSeries hostit funkce ISP, je nutné, aby protokol SMTP fungoval ve více doménách. Klient SMTP použije tyto informace o konfiguraci, aby zjistil, ke kterému rozhraní se má připojit, když odesílá elektronickou poštu, a kterou poštu má pokládat za lokální (otevře a odešle ji sám) nebo kterou má předat poštovnímu démonovi s nakonfigurovanou ochrannou bariérou.

- 1. V prostředí produktu iSeries Navigator rozbalte položky server **iSeries** → **Síť** → **Konfigurace TCP/IP**.
- 2. Klepněte pravým tlačítkem myši na **SMTP** a vyberte **Vlastnosti**.
- 3. Klepněte myší na kartu **Vícenásobné domény**.
- 4. Klepněte myší na **Přidat** a zadejte domény a rozhraní, které chcete podporovat.
- 5. Klepněte na **OK**.

#### **Související pojmy**

Nezbytné předpoklady pro směrovač elektronické pošty V tomto tématu se dozvíte, co je třeba provést před konfigurací směrovače elektronické pošty.

## **Zabezpečení elektronické pošty**

Toto téma obsahuje procedury, které umožňují používání ochranné bariéry (firewall), omezení přenosu a připojení a filtrování virů.

Je důležité podporovat bezpečné prostředí na serveru SMTP serveru iSeries. Server SMTP a uživatele musíte třeba chránit před vnitřními a vnějšími překážkami.

### **Odesílání elektronické pošty přes směrovač nebo ochrannou bariéru**

Směrovač elektronické pošty je pomocným systémem, přes který SMTP doručuje poštu v případě, kdy nemůže najít přesnou IP adresu příjemce.

Ještě před konfigurováním směrovače si přečtěte téma Nezbytné předpoklady pro směrovač elektronické pošty.

<span id="page-22-0"></span>Směrovač elektronické pošty směruje elektronickou poštu na IP adresu nebo na další směrovač. Jestliže váš lokální server nedoručuje elektronickou poštu do systému, směrujte odchozí poštu do alternativního systému. Máte-li ochrannou bariéru, můžete ji použít jako směrovač.

Při nastavování směrovače postupujte takto:

- 1. V prostředí produktu iSeries Navigator rozbalte položky server **iSeries** → **Síť** → **Servery** → **TCP/IP**.
- 2. Dvakrát klepněte myší na **SMTP**.Objeví se dialog Vlastnosti SMTP.
- 3. Klepněte myší na kartu **Obecné**.
- 4. Zadejte jméno pro Směrovač pošty.

Jestliže chcete směrovat poštu přes ochrannou bariéru, postupujte takto:

- 1. V prostředí produktu iSeries Navigator rozbalte položky server **iSeries** → **Síť** → **Servery** → **TCP/IP**.
- 2. Dvakrát klepněte myší na **SMTP**.Objeví se dialog Vlastnosti SMTP.
- 3. Klepněte myší na kartu **Obecné**.
- 4. Do pole Směrovač pošty zadejte jméno ochranné bariéry, například FWAS400.company.com.
- 5. Vyberte **Postoupit odchozí poštu na směrovač pošty přes ochrannou bariéru**.

#### **Omezení přenosů**

Obvyklým zájmem provozovatelů serverů je ochránit server elektronické pošty před osobami, které se jej snaží zneužít k zasílání nevyžádané elektronické pošty (spamů) nebo k rozesílání elektronické pošty s velkým objemem dat. Abyste se vyhnuli těmto problémům, použijte funkci pro omezení přenosu a zadejte co možná nejpřesněji, kdo smí váš server používat k přenosu.

Při povolování přenosu máte k dispozici šest voleb:

- Povolit všem předávat zprávy.
- Blokovat předané zprávy.
- v Přijímat pouze zprávy předávané z blízkých domén.
- v Přijímat pouze zprávy předávané z adres uvedených na seznamu.
- v Přijímat zprávy předávané z blízkých domén i z adres na seznamu.
- v Přijímat zprávy předávané z klientů POP po stanovenou dobu.

Chcete-li určit uživatele, kteří mohou odesílat elektronickou poštu na Internet, postupujte takto:

- 1. V prostředí produktu iSeries Navigator rozbalte položky server **iSeries** → **Síť** → **Servery** → **TCP/IP**.
- 2. Klepněte pravým tlačítkem myši na **SMTP** a vyberte **Vlastnosti**.
- 3. Klepněte myší na kartu **Omezení přenosů**.
- 4. Ze šesti nabízených voleb vyberte požadované omezení přenosu.

#### **Poznámka:** Jestliže vyberete volbu **Přijmout pouze předané zprávy z blízkých domén** nebo **Přijmout předané zprávy jak z blízkých domén, tak z adres na seznamu**, budete muset klepnout myší na kartu **Obecné** a vypsat seznam blízkých domén, ze kterých přenos přijímáte.

- 
- 5. Pokud chcete získat více informací, klepněte na **Nápověda**.
- 6. Klepněte na **OK**.
- 7. Pokud je server SMTP spuštěný, je třeba jej restartovat, aby se změny mohly projevit.
	- a. Klepněte pravým tlačítkem myši na **SMTP** a vyberte **Zastavit**.
	- b. Klepněte pravým tlačítkem myši na **SMTP** a vyberte **Spustit**.

#### **Související pojmy**

"Řízení přístupu k [elektronické](#page-11-0) poště" na stránce 6

Měli byste regulovat, kdozískává přístup k serveru prostřednictvím elektronické pošty. Tím ochráníte svá data před svévolnými útoky.

#### **Příjem zpráv předávaných z klientů POP:**

Jedna z voleb, které slouží k omezení přenosu, umožňuje klientům POP po určitou dobu po jejich přihlášení k serveru POP přenášet zprávy pomocí protokolu SMTP.

Tato funkce se obecně nazývá POP před SMTP. Je zvláště užitečná v případě mobilních pracovníků používajících dynamické IP adresy, protože funkce bezpečnostní kontroly pro pevné IP adresy nejsou při kontrole dynamických IP adres účinné. Mobilnímu uživateli můžete povolit, aby po provedení autentizace na serveru POP, mohl odesílat elektronickou poštu po předem stanovenou dobu (15 - 65535 minut), aniž by se musel znovu autentizovat.

Server můžete například nakonfigurovat tak, aby vzdálení uživatelé měli povoleno přenášet zprávy přes server SMTP po dobu čtyř hodin (240 minut) po svém přihlášení k serveru POP. V našem příkladu se mobilní pracovník přihlásí k serveru POP, aby si stáhl poštu. Server POP si do fronty poznamená IP adresu uživatele a časový údaj. O hodinu později se uživatel rozhodne odeslat e-mailovou zprávu. Při odesílání zprávy přes SMTP zkontroluje server SMTP frontu, aby si ověřil, že uživatel někdy v průběhu zadaného časového úseku provedl přístup k serveru POP, aby si stáhl poštu. Po ověření uživatele server SMTP předá e-mailovou zprávu klientu SMTP, aby mohla být doručena příslušným příjemcům.

**Poznámka:** Chcete-li přísněji kontrolovat uživatele, kteří mají přístup k poštovnímu serveru, můžete použít funkci omezení přenosu společně s funkcí omezení připojení. Můžete například zabránit určité skupině uživatelů v připojení k vašemu poštovnímu serveru, ale určitým klientům POP v rámci této skupiny povolit elektronické odesílání zpráv přes server SMTP.

Chcete-li povolit klientům POP přenášet zprávy po stanovenou dobu, postupujte takto:

- 1. V prostředí produktu iSeries Navigator rozbalte položky server **iSeries** → **Síť** → **Servery** → **TCP/IP**.
- 2. Klepněte pravým tlačítkem myši na **SMTP** a vyberte **Vlastnosti**.
- 3. Klepněte myší na kartu **Omezení přenosů**.
- 4. V poli **Povolit přenos zpráv**, vyberte **Zadaný**.
- 5. Vyberte volbu **Z klienta POP pro následujíc dobu trvání (15 - 655535)** a zadejte časový údaj, v němž uvedete počet minut, po který bude klient smět elektronicky posílat zprávy přes server SMTP.
- 6. Pokud chcete získat více informací, klepněte na **Nápověda**.
- 7. Klepněte na **OK**.

#### **Společné použití funkce omezení přenosu a funkce omezení připojení:**

Operační systém i5/OS umožňuje dokonalé řízení přístupů k poštovnímu serveru tím, že umožňuje používat funkci omezení přenosu společně s funkcí omezení připojení.

Můžete zabránit určité skupině uživatelů v připojení k poštovnímu serveru, ale určitým klientům POP v rámci této skupiny povolit elektronické odesílání zpráv přes server SMTP.

Víte například, že uživatelé v rámci určitého okruhu IP adres pravidelně odesílají spamy. Pro tyto adresy můžete omezit přístup k vašemu poštovnímu serveru. Některé z IP adres z tohoto okruhu však představují důvěryhodné uživatele systému i5/OS a vy byste chtěli těmto uživatelům s uživatelským profilem systému i5/OS povolit přenos zpráv po určitou dobu po jejich přihlášení k serveru POP.

Naštěstí můžete pomocí funkce omezení připojení omezit připojování pro určitý okruh IP adres a zároveň pomocí funkce omezení přenosu povolit určitým důvěryhodným uživatelům (klientům POP) v rámci tohoto okruhu adres odesílat elektronickou poštu přes server SMTP. Systém i5/OS nejprve zkontroluje, zda je server nakonfigurován na povolení přenosu zpráv pro klienty POP po stanovenou dobu po přihlášení. Potom zkontroluje omezená připojení. Tato schopnost systému i5/OS umožňuje přesně regulovat, kdomůže používat server SMTP k přenosu zpráv a kdo se může připojovat k vašemu poštovnímu serveru.

<span id="page-24-0"></span>Pokud se rozhodnete pro společné použití funkce omezení připojení a funkce omezení přenosu, budete potřebovat vytvořit odpovídající datovou oblast v knihovně QUSRSYS, aby autentizační funkce serveru POP mohla přepsat konfiguraci omezení připojení. Tuto datovou oblast je třeba vytvořit ještě před nastavením omezení přenosu a omezení připojení v produktu iSeries Navigator. Budete-li chtít, můžete omezení přenosu, které umožňuje klientům POP v rámci omezené skupiny používat váš poštovní server, později zrušit. V tom případě tuto datovou oblast vymažte.

Chcete-li vytvořit nebo vymazat datovou oblast v knihovně QUSRSYS, použijte ve znakovém rozhraní tento postup:

- 1. Na příkazový řádek zadejte příkaz CRTDTAARA DTAARA (QUSRSYS/QTMSPOPOVR) TYPE(\*CHAR), který vytvoří datovou oblast, nebo příkaz DLTDTAARA DTAARA (QUSRSYS/QTMSPOPOVR) TYPE(\*CHAR), který vymaže datovou oblast.
- 2. Pokud je server SMTP spuštěný, je třeba jej restartovat, aby se změny mohly projevit.
	- a. Zadejte příkaz ENDTCPSVR \*SMTP, který ukončí server SMTP.
	- b. Zadejte příkaz STRTCPSVR \*SMTP, který znovu spustí server SMTP.
	- **Poznámka:** Po vytvoření datové oblasti se podívejte na téma ["Omezení](#page-22-0) přenosů" na stránce 17 a "Omezení připojení", kde najdete podrobnosti o konfiguraci.

### **Omezení připojení**

Můžete zabránit připojení uživatelů, kteří by mohli zneužít váš server elektronické pošty.

K vašemu serveru se mohou připojit nežádoucí uživatelé a odeslat nevyžádanou elektronickou poštu. Tato nevyžádaná pošta zabere velkou část cyklů a paměti CPU (central processing unit). Jestliže váš server umožní ostatním přenášet nevyžádanou elektronickou poštu, mohou ostatní servery zablokovat poštu, která přichází z vašeho serveru.

Můžete zadat IP adresy známých nežádoucích uživatelů nebo se můžete připojit k hostiteli, který obsahuje server RBL (Realtime Blackhole List). Tyto servery RBL poskytují seznamy známých IP adres, které odesílají nevyžádané e-maily. Viz webová stránka MAPS (Mail Abuse Prevention System) LLC uvádějící příklad hostitele, který obsahuje seznam RBL.

Jestliže chcete zadat známé IP adresy nebo hostitele s RBL, postupujte takto:

- 1. V prostředí produktu iSeries Navigator rozbalte položky server **iSeries** → **Síť** → **Servery** → **TCP/IP**.
- 2. Klepněte pravým tlačítkem myši na **SMTP** a vyberte **Vlastnosti**.
- 3. Klepněte myší na stránku Omezení připojení.
- 4. Klepněte myší na **Přidat** a přidejte hostitelská jména serverů s RBL (Realtime Blackhole List), které byste chtěli použít.
- 5. Klepněte myší na **Přidat** a přidejte specifické IP adresy pro omezení připojení.
- 6. Pokud chcete získat více informací, klepněte na **Nápověda**.
- 7. Klepněte na **OK**.

#### **Související pojmy**

"Řízení přístupu k [elektronické](#page-11-0) poště" na stránce 6

Měli byste regulovat, kdozískává přístup k serveru prostřednictvím elektronické pošty. Tím ochráníte svá data před svévolnými útoky.

#### **Související informace**

MAPS (Mail Abuse [Prevention](http://mail-abuse.org/rbl/) System LLC)

#### **Filtrování elektronické pošty jako prevence šíření virů**

Čas od času nastane období, kdy se všeobecně známé viry pokoušejí proniknout na servery elektronické pošty. Abyste omezili šíření virů, můžete vytvořit filtry, které budou v příchozí elektronické poště kontrolovat určitý předmět, typ nebo jméno souboru a adresu odesílatele. Elektronická pošta může být potom pokládána za ověřenou nebo může být vyřazena.

<span id="page-25-0"></span>Při filtrování virů se podezřelá elektronická pošta automaticky uloží nebo vyřadí na základě parametrů zadaných administrátorem. Elektronická pošta může být ″filtrována″ podle některých z těchto kritérií:

- 1. **Adresa** jednotlivci nebo domény.
- 2. **Předmět** ILOVEYOU.
- 3. **Jméno přípony** lovebug.vbs nebo \*.vbs.
- 4. **Typ MIME** image/\* nebo image/jpg.

Hodnoty mohou obsahovat zástupné znaky. Jedním ze zástupných znaků je hvězdička (\*), která určuje, že na místě zástupného znaku může být jeden nebo více libovolných znaků. Například zápis \*.vbs by mohl být použit pro kontrolu jmen souborů s příponou .vbs. Zápis \*@us.ibm.com by filtroval veškerou poštu od IBM ve Spojených státech, filter image /\* by filtroval typ obrazu pro všechny podtypy.

Při vytváření filtru postupujte takto:

- 1. V prostředí produktu iSeries Navigator rozbalte položky server **iSeries** → **Síť** → **Servery** → **TCP/IP**.
- 2. Klepněte pravým tlačítkem myši na **SMTP** a vyberte **Vlastnosti**.
- 3. Vyberte stránku Filtry.
- 4. Vyberte **Uchovat zprávy** nebo **Vyřadit zprávy**. Pomocí volby **Uchovat zprávy** uložíte kopii zprávy, která nebude doručena příjemci.
- 5. Klepněte myší na **Přidat** a určete kritéria zprávy, která identifikují možný virus. Zprávy, které budou odpovídat těmto kritériím, nebudou doručeny příjemci. Pokud chcete získat více informací, klepněte na **Nápověda**.
- 6. Klepněte myší na **OK** a uložte změny.

**Poznámka:** Kromě těchto nástrojů byste měli použít další antivirová opatření.

### **Odesílání a příjem elektronické pošty na serveru iSeries**

Server iSeries slouží jako poštovní server, na němž jsou zapsáni uživatelé elektronické pošty (SNADS, POP nebo Lotus). Pomocí klienta POP nebo SNADS mohou tito uživatelé odesílat, přijímat nebo číst elektronickou poštu.

Uživatelé mohou odesílat a přijímat elektronickou poštu těmito způsoby:

#### **Související pojmy**

"Koncepce [elektronické](#page-6-0) pošty" na stránce 1

V dnešní době jste závislí na elektronické poště jako na základním pracovním nástroji. Server iSeries používá protokoly, jako například SMTP (Simple Message Transfer Protocol) a POP (Post Office Protocol), aby elektronická pošta fungovala v síti hladce a efektivně.

#### **Související úlohy**

"Zápis uživatelů [elektronické](#page-17-0) pošty" na stránce 12

Abyste mohli zapsat uživatele elektronické pošty, musíte vytvořit uživatelské profily. Uživatelské profily představují způsob, jakým server iSeries identifikuje adresáta nebo odesilatele elektronické pošty. Všichni uživatelé, kteří mají být součástí poštovního systému, musí mít na serveru iSeries uživatelský profil.

### **Nastavení klientů elektronické pošty POP**

Chcete-li přijímat a ukládat elektronickou poštu pomocí serveru POP, musíte nejprve nastavit klienta.

Server iSeries používá server POP k ukládání a doručování elektronické pošty. Klient elektronické pošty pracuje se serverem POP při přijímání a ukládání elektronické pošty pro uživatele na straně klienta. Existuje řada dostupných klientů elektronické pošty, kteří podporují POP, včetně klientů Eudora, Netscape Mail a Lotus Notes. Postup při konfigurování klienta je specifický pro rozhraní každého klienta. Informace, které musíte zadat, jsou však stejné. Jestliže používáte například Netscape Mail, budete postupovat takto:

1. Shromáždění informací o klientském programu elektronické pošty POP.

<span id="page-26-0"></span>v Uživatelské ID a plně kvalifikované jméno domény (jméno hostitele a jméno domény). Jedná se o uživatelovu adresu elektronické pošty, která slouží k získání pošty a která má obvykle tvar: uživatelské\_ID@jméno\_hostitele.jméno\_domény.

**Poznámka:** U některých klientů je třeba zadat adresu hostitele několikrát: při určení hostitelského serveru POP pro přijímání pošty, při určení hostitele SMTP pro odesílání pošty a při určení odesílatele pošty pro příjemce.

- v Uživatel POP nebo jméno účtu. Je stejné, jako jméno uživatelského profilu serveru iSeries.
- v Heslo uživatele. Toto heslo musí být stejné, jako heslo uživatelského profilu serveru iSeries.
- 2. Označení uživatele a uživatelovy preference. V aplikaci Netscape Mail bude uživatel například postupovat takto:  $Edit \rightarrow Preferences \rightarrow Mail$  and News Groups  $\rightarrow$  Identity.
	- v Jméno uživatele. Jedná se o jméno uživatelského profilu serveru iSeries.
	- v Adresa elektronické pošty uživatele. To je uživatelské ID a plně kvalifikované jméno domény.
	- v Zpáteční adresa. Může být stejná, jako adresa elektronické pošty uživatele, kterou určí správce sítě, ale uživatelský profil musí být na stejném serveru iSeries.
- 3. Určení serveru odchozí pošty SMTP. Je třeba určit server SMTP na klientovi elektronické pošty, protože to je server, který umožní klientským uživatelům odesílat poštu. V aplikaci Netscape Mail bude uživatel například postupovat takto: **Edit** → **Preferences** → **Mail and News Groups** → **Mail Servers**.
	- v Uživatel POP nebo jméno účtu. Jedná se o uživatelské ID v uživatelově adrese elektronické pošty. Je to také jméno uživatelského profilu serveru iSeries.
	- v Server odchozí pošty SMTP. Jedná se o hostitelské jméno serveru iSeries.
- 4. Určení serveru příchozí pošty POP. V aplikaci Netscape Mail bude uživatel například postupovat takto: **Edit** → **Preferences** → **Mail and News Groups** → **Mail Servers**.
	- v Server příchozí pošty. Jedná se o hostitelské jméno serveru iSeries.

## **Rozhraní QtmmSendMail API**

K odesílání elektronické pošty z programu serveru iSeries můžete použít rozhraní Send MIME Mail (QtmmSendMail) API.

Rozhraní QtmmSendMail API podporuje odesílání více příloh elektronické pošty najednou, zatímco příkaz SNDDST (Odeslání distribuce) to neumožňuje. Toto rozhraní API je v servisním programu QTCP/QTMMSNDM. Aplikační programy musí být připojeny k tomuto servisnímu programu.

Rozhraní QtmmSendMail API pracuje takto:

- 1. Vytvoříte soubor ASCII s celou poznámkou MIME. Všechna záhlaví jsou v CCSID US-ASCII 367.
- 2. Aplikace zavolá rozhraní QtmmSendMail API a předá mu jak jméno souboru, tak adresy, které framework a MSTP musí použít pro doručení pošty.

### **Oprávnění**

Soubor MIME v integrovaném systému souborů musí existovat po dobu trvání frameworku QMSF. Výstupní body konverze a doručení, které jsou volány úlohou QMSF, musí být schopny tento soubor přečíst. Vestavěný program výstupního bodu odstraní (odpojí) spojení. Jestliže je to poslední spojení, framework vymaže soubor.

#### **Oprávnění k adresáři**

Oprávnění k datům musí být \*X pro produkt QMSF.

#### **Oprávnění k souborům**

QTCP a QMSF musí mít:

- v Oprávnění k datům \*RWX.
- v Oprávnění k objektu \*ALL.

### **Požadovaná skupina parametrů**

#### **Jméno souboru**

(Input Char(\*)) Znakový řetězec jména souboru poznámky integrovaného systému souborů. Musíte zadat úplnou cestu. Jakmile framework ukončí zpracování souboru, odpojí soubor. Jestliže je to poslední spojení, framework vymaže soubor. Tento soubor musí obsahovat poznámku Internet-ready MIME, která přísluší ke standardům RFC (Request for Comment).

#### **Délka jména souboru**

(Input Binary(4)) Počet bajtů ve jménu souboru (absolutní jméno cesty). Maximální délka je 255 bajtů (bez prázdných hodnot (NULL) na konci)

#### **Adresa odesílatele (SMTP)**

(Input Char(\*)) Znakový řetězec adresy odesílatele SMTP, například smith@myhost.mytown.com. Všechny adresy SMTP musí být v CCSID 500.

#### **Délka odesílatele**

(Input Binary(4)) Délka řetězce adresy odesílatele (bez hodnot NULL). Maximální délka je 256 bajtů.

#### **Adresa prvního příjemce (SMTP)**

(Input ADDT0100(\*)) Struktura první adresy, která obsahuje adresu příjemce. Všechny adresy SMTP musí být v CCSID 500.

#### **Celkový počet příjemců**

(Input Binary(4)) Počet struktur adres příjemce (musí zde být alespoň jedna).

#### **Chybový kód**

(I/O znak(\*)) Struktura, která vrací informace o chybách.

### **Formát ADDTO100**

Tato tabulka ukazuje rozvržení formátu ADDT0100.

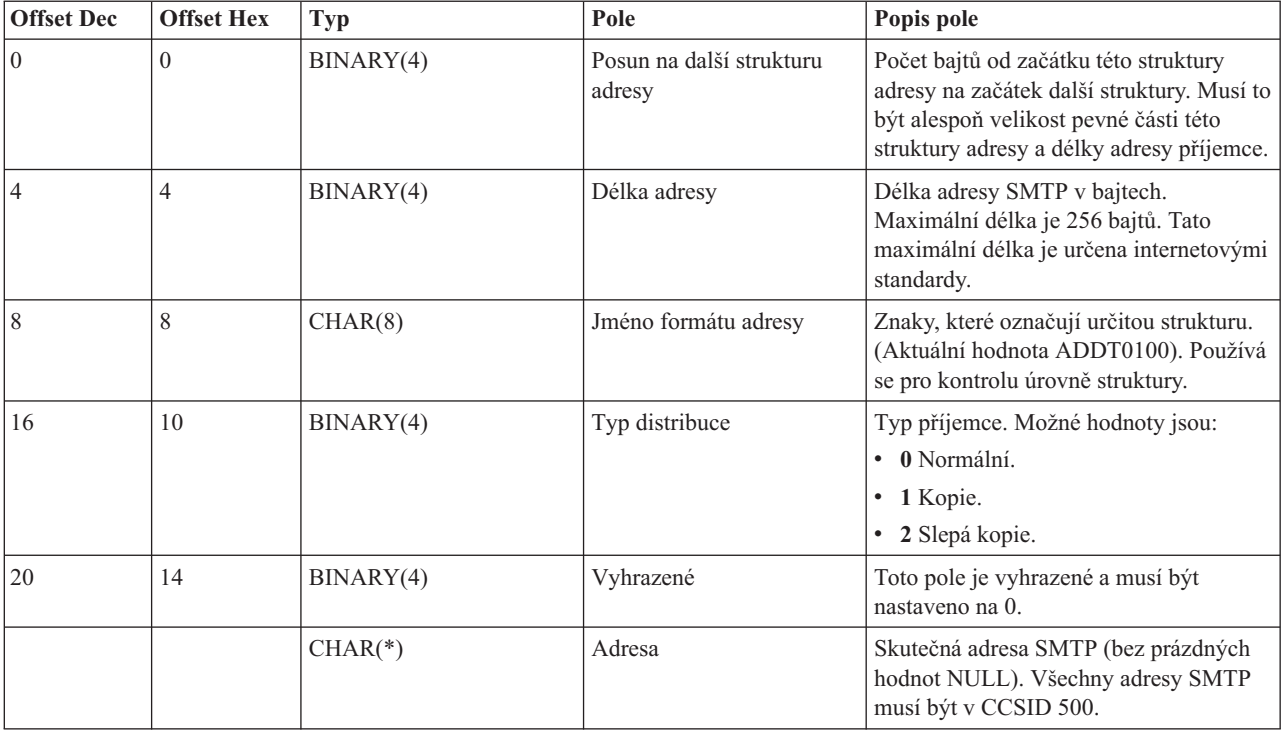

#### **Související pojmy**

"Odstraňování problémů s rozhraním [QtmmSendMail](#page-46-0) API" na stránce 41 Tento postup vám pomůže při odstraňování problémů s rozhraním Send MIME Mail (QtmmSendMail) API. <span id="page-28-0"></span>["Připojení](#page-31-0) souborů" na stránce 26

Elektronickou poštu s připojeným souborem nebo dokumentem můžete odeslat pomocí příkazu SNDDST (Odeslání distribuce).

### **JavaMail**

Prostředí JavaMail slouží k vývoji klientských aplikací pro zpracování elektronické pošty.

Rozhraní JavaMail API poskytuje vývojové prostředí nezávislé na platformě a protokolu. Toto prostředí můžete použít k vytváření klientských aplikací pro elektronickou poštu za základě technologie Java. Rozhraní JavaMail API můžete použít při vytváření poštovního klienta, který bude schopen odesílat multimediální poštovní zprávy a který umožní plně kvalifikovanou implementaci protokolu IMAP (Internet Mail Access Protocol), podporující složky, autentizaci a práci s přílohami.

Vzhledem k tomu, že protokol SMTP podporuje pouze znaková data, využívá toto rozhraní k prezentaci komplexních dat, jako například formátovaného textu, souborů příloh a multimediálního obsahu MIME (Multipurpose Internet Mail Extensions). Jestliže používáte rozhraní iSeries QTMMSENDMAIL API, musí vaše aplikace konvertovat data do odpovídajícího tvaru. Implementace prostředí JavaMail poskytuje přirozenou podporu pro zpracování MIME.

Do systému OS/400 V5R2 byly zahrnuty komponenty prostředí JavaMail jako součást sady IBM Developer Kit for Java.

**Související pojmy** JavaMail **Související informace** Mail Enabling AS/400 [Applications](http://www-1.ibm.com/servers/enable/site/java/downloads/mailproc.pdf) with Java

## **Odesílání souborů pro souběžný tisk jako souborů PDF**

Soubory pro souběžný tisk ve formátu PDF (Adobe Portable Document Format) můžete odesílat a distribuovat pomocí elektronické pošty.

Pomocí produktu Infoprint Server for iSeries můžete z libovolného výstupu serveru iSeries vytvářet soubory ve formátu PDF (Adobe Portable Document Format). Tyto soubory PDF lze odesílat jako přílohy elektronické pošty. Můžete odeslat jednotlivý soubor pro souběžný tisk na danou adresu. Také je možné rozdělit soubor pro souběžný tisk do několika souborů PDF a zaslat každý soubor na jinou adresu. Pomocí této metody můžete odesílat faktury zákazníků do samostatných souborů PDF a odesílat příslušné faktury na elektronické adresy jednotlivých zákazníků. Chcete-li používat tuto metodu, potřebujete mít nainstalován licencovaný program Infoprint Server for iSeries (5722-IP1).

Více informací o použití serveru Infoprint Server k odesílání souborů PDF, včetně příkladů konfigurování distribuce elektronické pošty, najdete v těchto informačních zdrojích:

- Informit Server User's Guide (2803 kB).
- v Kapitola 4, ″Using the Infoprint Server for iSeries PDF transform″ v knize IBM eServer iSeries Printing [Redbook](http://publib-b.boulder.ibm.com/abstracts/sg246250.html?Open) VI - The Output of [e-business](http://publib-b.boulder.ibm.com/abstracts/sg246250.html?Open) (7803 kB)

## **Použití LDAP pro adresy**

Můžete použít protokol LDAP (Lightweight Directory Access Protocol) a vytvořit veřejný seznam uložený v systémovém adresáři.

Klienti používající verzi předcházející verzi V5R2 podporující rozhraní MAPI (Messaging Application Programming Interface), jako je Microsoft Exchange, mohou používat veřejný seznam adres. Seznam adres byl vytvořen pomocí mapování dat ze systémového distribučního adresáře do rychlé vyrovnávací paměti (cache) adresáře serveru POP. Ve verzi V5R2 již rozhraní MAPI není serverem iSeries podporováno.

<span id="page-29-0"></span>Funkce, které dříve zajišťovalo rozhraní MAPI, můžete nahradit pomocí serveru IBM Directory Server for iSeries (LDAP). Pomocí LDAP můžete zajistit jednoduchý seznam adres, ke kterému mohou přistupovat z klientské aplikace všichni uživatelé.

Abyste mohli používat LDAP, proveďte následující úkoly:

- 1. Seznamte se s adresářovým serverem.
- 2. Publikujte informace na adresářovém serveru.
- 3. Nakonfigurujte poštovního klienta na používání LDAP. Kroky nutné pro dokončení tohoto úkolu závisí na vašem poštovním klientu (například Netscape nebo Eudora). Ve vlastnostech poštovního klienta nastavte server LDAP jako adresářový server pro adresování elektronické pošty.

#### **Související úlohy**

Seznamte se s adresářovým serverem

Publikujte informace na adresářovém serveru

#### **Související odkazy**

IBM Directory Server for iSeries (LDAP)

## **Použití SNADS pro odesílání elektronické pošty**

Elektronickou poštu na serveru iSeries můžete odesílat pomocí klientského programu SNADS (Systems Network Architecture Distribution Services) zadáním příkazu SNDDST (Odeslání distribuce).

Následující procedura ukazuje, jak odesílat elektronickou poštu na serveru iSeries pomocí příkazu SNDDST (Odeslání distribuce). Odesilatel elektronické pošty musí být lokální uživatel SNADS. Lokální uživatel SNADS má profil, který je konfigurován záznamem v lokálním systémovém distribučním adresáři. Více informací najdete pod tématem Zápis uživatelů elektronické pošty.

Jestliže chcete pomocí serveru iSeries odeslat elektronickou poštu, postupujte takto:

- 1. Ve znakově orientovaném rozhraní serveru iSeries napište příkaz SNDDST (Odeslání distribuce) a stiskněte klávesu Enter. Objeví se obrazovka Send Distribution (Odeslání distribuce).
- 2. Stiskněte klávesu F10 a prohlédněte si všechny parametry.
- 3. Do prvního náznaku *Information to be Sent* zadejte příkaz \*LMSG a stiskněte klávesu Enter.
- 4. Zadejte uživatelské ID příjemce a adresu serveru nebo internetovou adresu.
- 5. Zadejte popis zprávy do náznaku *Description*.
- 6. Stiskněte klávesu Page Down a napište svou elektronickou poštu do náznaku *Long Message*.
- 7. Stisknutím klávesy Enter odešlete elektronickou poštu.
- **Poznámka:** Při odesílání elektronické pošty pomocí příkazu SNDDST (Odeslání distribuce) můžete také použít internetové adresy.

#### **Související úlohy**

"Zápis uživatelů [elektronické](#page-17-0) pošty" na stránce 12

Abyste mohli zapsat uživatele elektronické pošty, musíte vytvořit uživatelské profily. Uživatelské profily představují způsob, jakým server iSeries identifikuje adresáta nebo odesilatele elektronické pošty. Všichni uživatelé, kteří mají být součástí poštovního systému, musí mít na serveru iSeries uživatelský profil.

"Použití SNADS pro příjem [elektronické](#page-31-0) pošty" na stránce 26

Elektronickou poštu na serveru iSeries můžete přijímat pomocí klientského programu SNADS (Systems Network Architecture Distribution Services) zadáním příkazu RCVDST (Příjem distribuce).

### **Nastavení záhlaví kvůli rozlišení mezi příjemci**

Příkaz HGDSTA (Změna distribučních atributů) změní obsah atributů služby zpráv (podpora X.400) pro distribuci pošty.

Parametr KEEPRCP (Keep Recipient) určuje, které informace o příjemci jsou uloženy a odeslány v rámci každé distribuce pošty. Nastavení tohoto parametru ovlivňuje, jaké se vytvoří záhlaví MIME u poznámky z SNDDST.

Aby se příznaky CC a BCC objevily v záhlaví MIME (a na obrazovkách klientů), musíte nastavit parametr KEEPRCP na hodnotu \*ALL. Bez ohledu na nastavení tohoto parametru se příjemci BCC nezobrazí, protože se ani zobrazit nemají. Příjemci TO a CC se zobrazí v textu poznámky SNDDST.

### **Typy obsahu MIME**

Standardní internetové textové poznámky se skládají z obecného záhlaví a textové části. Avšak poznámky MIME mohou obsahovat více částí, které umožňují zahrnout do textu multimediální připojení.

Jestliže obecné záhlaví obsahuje typ obsahu Multipart/Mixed, následuje jedno nebo více připojení. Každé připojení má počáteční a koncový okraj. Identifikátor okraje je nastaven na parametr *boundary=*, který následuje za příznakem záhlaví Content-Type. Příklad poznámky MIME s více částmi najdete na Obrázku 1. U tohoto příkladu má každá část typ obsahu a každý textový typ obsahu může mít definovánu volitelnou znakovou sadu.

```
From
@SYSNAM6.CITY.COMPANY.COM:popct08@SYSNAM6.city.company.com Wed
Jan 10
11:33:18 1996 Return-Path: <@SYSNAM6.CITY.COMPANY.COM:popct08@SYSNAM6.city.company.com> Received: from SYSNAM6.city.company.com by
fakeps2.city.company.com (COMPANY
             OS/2 SENDMAIL VERSION 1.3.2)/1.0) id AA0329; Wed, 10
Jan 96 11:33:18 -0500 Date: Wed, 10
Jan 96
11:33:18 -0500 Message-Id: <9601101633.AA0329@fakeps2.city.company.com> Received:
  from endmail9 by SYSNAM6.CITY.COMPANY. (IBM i5/OS SMTP V03R02M00) with TCP;
Wed, 10
Jan 1996 10:23:42
+0000. X-Sender: popct08@SYSNAM6.city.ibm.com (Unverified) X-Mailer: Windows
Eudora Pro
Version 2.1.2
 Mime-Version:1.0Content-Type:multipart/mixed;boundary="=====================_821301929==
 ^{\circ}To: fake@fakeps2.city.company.com From:
endmail9 <popct08@SYSNAM6.city.company.com> Subject:
eudora attachments
X-Attachments:C:\EUDORA\ARGYLE.BMP;--=====================_821301929==_
Content-Type: text/plain; charset=
"us-ascii" An example of using Eudora to send a text
and bitmap. --====================== 821301929==
Content-Type: application/octet-stream; name="ARGYLE.BMP";
x-mac-type="424D5070"; x-mac-creator="4A565752"
Content-Transfer-Encoding: base64
Content-Disposition: attachment; filename=
"ARGYLE.BMP"
Qk12AgAAAAAAAHYAAAAoAAAAIAAAACAAAAABAAQAAAAAAAACAAAAAAAAAAAAAAAAAAAQAAAAAAAA
AAAAgAAAgAAAAICAAIAAAACAAIAAgIAAAICAgADAwMAAAAD/AAD/AAAA//8A/wAAAP8A/wD//wAA
////AE1EREREREREZERERERERE1E1ERERERERsZERERERETURE1ERERERGxsZERERERNRERE1ERE
REbGxsZERERE1ERERE1ERERsbGxsZERETURERERE1ERGxsbGxsZERNRERERERE1EbGxsbGxsZE1E
RERERERE1sbGxsbGxsbURERERERERG1sbGxsbGxtZEREREREREbG1sbGxsbG1sZERERERERsbG1s
bGxsbWxsZERERERGxsbG1sbGxtbGxsZEREREbGxsbG1sbG1sbGxsZERERsbGxsbG1sbWxsbGxsZE
RGxsbGxsbG1tbGxsbGxsZEbGxsbGxsbG1sbGxsbGxsZEbGxsbGxsbW1sbGxsbGxkREbGxsbGxtbG
1sbGxsbGREREbGxsbG1sbG1sbGxsZEREREbGxsbWxsbG1sbGxkREREREbGxtbGxsbG1sbGRERERE
REbG1sbGxsbG1sZEREREREREbWxsbGxsbG1kRERERERERNbGxsbGxsbG1ERERERERE1EbGxsbGxs
ZE1ERERERETUREbGxsbGxkRE1ERERERNREREbGxsbGRERE1ERERE1EREREbGxsZERERE1ERETURE
REREbGxkRERERE1ERNREREREREbGRERERERE1E1EREREREREZERERERERE3URERERERERERERERERERE--=====================_821301929==_--
```
*Obrázek 2. Příklad poznámky MIME s více částmi*

### **Podpora internetového adresování pro příkaz SNDDST**

Elektronickou poštu můžete na Internet odesílat pomocí příkazu SNDDST (Odeslání distribuce) tak, že zadáte internetovou adresu elektronické pošty do náznaku internetového příjemce.

Používá vaše síť server služby SNADS serveru iSeries a nějakou kancelářskou aplikaci k odesílání a přijímání elektronické pošty? Pokud ano, nakonfigurujte poštovní systém tak, aby mohli uživatelé používat internetové adresy. Použijete k tomu příkaz SNDDST (Odeslání distribuce).

<span id="page-31-0"></span>Při konfiguraci poštovního systému postupujte takto:

- 1. Ve znakově orientovaném rozhraní serveru iSeries zadejte: ADDDIRE USRID(INTERNET GATEWAY) USRD('Allow SNDDST to send INTERNET Mail') SYSNAME(INTERNET) MSFSRVLVL(\*USRIDX) PREFADR(NETUSRID \*IBM ATCONTXT)
- 2. Zadejte CHGDSTA SMTPRTE(INTERNET GATEWAY) a stiskněte klávesu Enter.

Nyní mohou vaši uživatelé SNADS odesílat elektronickou poštu na Internet pomocí příkazu SNDDST tak, že zadají internetovou adresu elektronické pošty do náznaku internetového příjemce.

#### **Související informace**

AS/400 [Electronic-Mail](http://www.redbooks.ibm.com/redbooks/pdfs/sg244703.pdf) Capabilities

### **Připojení souborů**

Elektronickou poštu s připojeným souborem nebo dokumentem můžete odeslat pomocí příkazu SNDDST (Odeslání distribuce).

Při odesílání elektronické pošty na serveru iSeries pomocí příkazu SNDDST můžete ke zprávě připojit také soubor nebo dokument. Pomocí příkazu SNDDST je možné poslat v jednom okamžiku pouze jeden dokument nebo soubor. Jestliže byste chtěli odeslat více příloh, odešlete poštu MIME pomocí rozhraní QtmmSendMail API.

Chcete-li k elektronické poště připojit *dokument* ve znakově orientovaném rozhraní, napište: SNDDST TYPE(\*DOC) DSTD(*váš popis*) TOUSRID(*jakýkoliv uživatel*) DOC(*váš dokument*) FLR(*vaše složka*)

Chcete-li k elektronické poště připojit *soubor* ve znakově orientovaném rozhraní, napište: SNDDST TYPE(\*FILE) DSTD(*popis*) TOUSRID(*jakýkoliv uživatel*) MSG(*volitelná zpráva*) DOCFILE(*vaše knihovna/soubor*) DOCMBR(*váš člen*)

**Poznámka:** Obdržíte-li chybové zprávy, je možné, že se pokoušíte odeslat soubor nebo dokument, který server iSeries nemůže přijmout. Můžete použít příkazy CPY serveru iSeries a konvertovat soubor na soubor nebo dokument, který je kompatibilní s příkazem SNDDST.

### **Konverze typů souborů pro odeslání pomocí SNDDST**

Pro server iSeries , který hraje větší roli v rámci Internetu, je zapotřebí metoda která umožní snadné odesílání informací z operačního systému i5/OS klientům elektronické pošty.

Je-li již vytvořen soubor pro souběžný tisk (SPOOL) a existuje-li fyzický soubor a příslušná složka, je zapotřebí konvertovat soubor do formátu, který je možno odeslat. Tyto konverze se provádějí pomocí příkazů serveru iSeries, které jsou uvedeny v následujícím příkladu:

1. Soubor pro souběžný tisk přemístěte do fyzického souboru databáze:

CPYSPLF FILE(*soubor pro souběžný tisk*) TOFILE(*databázový soubor*) JOB(*úloha3/úloha2/úloha1*) SPLNBR(*číslo souběžného tisku*) TOMBR(*člen*)

2. Fyzický soubor databáze přemístěte do složky:

CPYTOPCD FROMFILE(*knihovna/databázový soubor*) TOFLR(*složka*) FROMMBR(*člen*) REPLACE(\*YES)

3. Odešlete dokument:

SNDDST TYPE(\*DOC) TOUSRID(*adresa uživatele*) DSTD(MAIL) DOC(*člen*) FLR(*složka*)

#### **Související odkazy**

"Rozhraní [QtmmSendMail](#page-26-0) API" na stránce 21

K odesílání elektronické pošty z programu serveru iSeries můžete použít rozhraní Send MIME Mail (QtmmSendMail) API.

## **Použití SNADS pro příjem elektronické pošty**

Elektronickou poštu na serveru iSeries můžete přijímat pomocí klientského programu SNADS (Systems Network Architecture Distribution Services) zadáním příkazu RCVDST (Příjem distribuce).

<span id="page-32-0"></span>Jestliže chcete přijímat elektronickou poštu na serveru iSeries s klientským programem SNADS pomocí příkazu RCVDST (Příjem distribuce), postupujte v souladu s níže uvedenou procedurou. Příjemcem pošty musí být lokální uživatel SNADS.

- 1. Ve znakově orientovaném rozhraní zadejte příkaz QRYDST (Dotaz na distribuci) a stiskněte klávesu F4. Objeví se seznam distribucí.
- 2. Stiskněte klávesu F10 a prohlédněte si přídavné parametry.
- 3. Do pole **Soubor pro příjem výstupu** zadejte jména souboru a knihovny, která jsou snadno zapamatovatelná, a stiskněte klávesu Enter. Server iSeries vytvoří tyto fyzické soubory.
- 4. Napište příkaz WRKF (Práce se soubory) a stiskněte klávesu Enter. Objeví se obrazovka Práce se soubory.
- 5. Napište jména souboru a knihovny, která jste zadali v kroku 3, a stiskněte klávesu F4.
- 6. Na obrazovce se objeví seznam všech distribucí (elektronické pošty). Napište číslici 5 vedle distribuce, kterou chcete zobrazit, a stiskněte klávesu Enter.
- 7. Na obrazovce DSPPFM (Zobrazení členu fyzického souboru) stiskněte klávesu Enter.
- 8. Na další obrazovce najdete dlouhý řetězec čísel pro každou elektronickou poštu. Zkopírujte sedmý až dvacátý šestý znak.
- 9. Stiskněte dvakrát klávesu F3 a ukončete práci.
- 10. Napište příkaz RCVDST (Příjem distribuce) a stiskněte klávesu Enter.
- 11. Do pole **Identifikátor distribuce** vložte sedmý až dvacátý šestý znak, který jste zkopírovali.
- 12. Do pole **Soubor pro příjem výstupu** zadejte jméno nového souboru a stejné jméno knihovny, které jste použili již dříve, a stiskněte klávesu Enter.
- 13. Napište příkaz DSPPFM (Zobrazení členu fyzického souboru), abyste zobrazili soubor, který jste právě vytvořili.
- 14. Stiskněte klávesu F20 (Shift + F8) a posuňte se doleva, kde si můžete přečíst zprávu nebo zprávy.

#### **Související úlohy**

"Použití SNADS pro odesílání [elektronické](#page-29-0) pošty" na stránce 24

Elektronickou poštu na serveru iSeries můžete odesílat pomocí klientského programu SNADS (Systems Network Architecture Distribution Services) zadáním příkazu SNDDST (Odeslání distribuce).

## **Správa elektronické pošty**

Zkušený uživatel nebo administrátor může spravovat servery elektronické pošty, uživatele a zprávy tak, aby byla zajištěna distribuce elektronické pošty v síti.

## **Kontrola serverů elektronické pošty**

Ověřte stav serverů elektronické pošty a před jejich použitím se ujistěte, že jsou všechny spuštěné.

Jedním z nejčastějších problémů týkajících se elektronické pošty je ten, že nejsou spuštěny správné servery. V prostředí produktu iSeries Navigator proveďte následující proceduru a ověřte stav serverů, které se vztahují k elektronické poště na serveru iSeries.

- 1. V prostředí produktu iSeries Navigator rozbalte položky server **iSeries** → **Správa činnosti systému** → **Úlohy serveru**.
- 2. Ověřte, že je aktivní server SMTP. V seznamu Aktivní úlohy serveru ve sloupci Jméno úlohy najděte úlohy **Qtsmtp**.
- 3. Jestliže zde nejsou uvedeny žádné úlohy **Qtsmtp**, spusťte servery SMTP.
- 4. Ověřte, že je aktivní framework poštovního serveru. V seznamu Aktivní úlohy serveru ve sloupci Jméno úlohy najděte úlohy **Qmsf**.
- 5. Jestliže zde nejsou uvedeny žádné úlohy, zadejte ve znakově orientovaném rozhraní příkaz STRMSF (Start the Mail Server Framework).
- 6. Ověřte, že je aktivní server POP. V seznamu Aktivní úlohy serveru ve sloupci Jméno úlohy najděte úlohy **Qtpop**.
- 7. Jestliže zde nejsou uvedeny žádné úlohy **Qtpop**, spusťte POP servery.
- <span id="page-33-0"></span>8. Ověřte, že je aktivní server SNADS. V seznamu Aktivní úlohy serveru ve sloupci Jméno úlohy najděte úlohy **Qsnads**.
- 9. Jestliže zde nejsou uvedeny žádné úlohy QSNADS, spusťte SNADS. Ve znakově orientovaném rozhraní zadejte příkaz STRSBS QSNADS.

Chcete-li, aby elektronická pošta fungovala správně, musí být spuštěny všechny servery elektronické pošty.

#### **Související pojmy**

"Spuštění a zastavení serverů [elektronické](#page-18-0) pošty" na stránce 13

Spusťte požadované servery iSeries a ujistěte se, že vše řádně funguje a že se provedly všechny konfigurační změny. Někdy bývá nutné servery restartovat. To můžete provést tak, že servery zastavíte a potom provedete kroky potřebné pro jejich restartování.

"Určování problémů týkajících se [elektronické](#page-44-0) pošty" na stránce 39

Pomocí těchto jednoduchých kroků můžete určit příčinu problémů s elektronickou poštou.

## **Odstranění uživatelů elektronické pošty POP**

Toto téma obsahuje pokyny, jak odstranit uživatele elektronické pošty POP pomocí aplikace iSeries Navigator.

Jestliže chcete odstranit uživatele elektronické pošty ze serveru iSeries, musíte odstranit jeho záznam v systémovém distribučním adresáři.

- 1. Ve znakově orientovaném rozhraní zadejte příkaz WRKDIRE (Práce se záznamy adresáře). Zobrazí se obrazovka systémového distribučního adresáře.
- 2. Pomocí tabelátoru přejděte na pole *Opt* u uživatele, kterého chcete vymazat.
- 3. Napište 4 (Odstranit) a stiskněte klávesu Enter. Odstranění potvrďte dalším stisknutím klávesy Enter. Tím zabráníte, aby byla do uživatelovy schránky elektronické pošty POP doručována pošta.
- 4. Přihlašte se do klientského programu pošty POP jako tento uživatel. Přijměte a vymažte veškerou elektronickou poštu.

## **Zabránění v dělení velkých zpráv elektronické pošty**

Pravděpodobně budete potřebovat nastavit určité parametry, aby nedocházelo k rozdělení dlouhých zpráv elektronické pošty na menší, nečitelné části.

Server SMTP může být nakonfigurován tak, aby rozdělil dlouhé zprávy do menších celků. Mnoho poštovních klientů však neumí tyto části znovu složit, což má za následek vznik nečitelných zpráv. Jestliže zjistíte, že příjemci nemohou číst dlouhé zprávy, protože tyto zprávy jsou rozděleny do několika částí, můžete zablokovat funkci serveru SMTP, která dělí zprávy na menší celky.

Pokud chcete zablokovat dělení zpráv na serveru SMTP, postupujte takto:

- 1. V prostředí produktu iSeries Navigator rozbalte položky server **iSeries** → **Síť** → **Servery** → **TCP/IP**.
- 2. Dvakrát klepněte myší na **POP**. Objeví se dialog Vlastnosti POP.
- 3. Klepněte myší na kartu **Konfigurace**.
- 4. Pro pole **Velikost pro rozdělení zprávy** vyberte hodnotu **Žádné maximum**.

**Poznámka:** Deaktivace dělení zpráv může způsobit problémy při odesílání dlouhých zpráv elektronickou poštou do sítí, které neumí dlouhé zprávy zpracovat.

#### **Související pojmy**

["Odstraňování](#page-44-0) problémů s elektronickou poštou" na stránce 39

Tyto informace vám pomohou vyřešit případné problémy s elektronickou poštou.

## **Podpora DSN (Delivery Status Notification)**

Pokud vaši uživatelé chtějí dostávat oznámení o doručení odeslaných zpráv, musíte vybrat podporu DSN (Delivery Status Notification).

<span id="page-34-0"></span>Volba DSN (Delivery Status Notification) umožní vašemu poštovnímu klientovi požádat o stavové zprávy při doručení, předání nebo selhání elektronické pošty. Jestliže chcete klientovi umožnit tento požadavek, musíte volbu DSN aktivovat.

Při aktivaci volby DSN postupujte takto:

- 1. V prostředí produktu iSeries Navigator rozbalte položky server **iSeries** → **Síť** → **Servery** → **TCP/IP**.
- 2. Klepněte pravým tlačítkem myši na **SMTP** a vyberte **Vlastnosti**.
- 3. Klepněte myší na stránku Přídavné parametry.
- 4. Vyberte zaškrtávací políčko **Podpora DSN (Delivery Status Notification)** a zadejte Adresa osoby zodpovědné za oznámení typu DSN.
- 5. Klepněte na **OK**.

#### **Poznámky:**

- 1. Použití volby DSN aktivuje prostředky, které mohou ovlivnit maximální počet příjemců jedné elektronické pošty.
- 2. Umožníte pouze, aby volbu DSN mohli používat vaši uživatelé. Přejí-li si uživatelé používat funkci DSN, musí si nastavit příslušné parametry v poštovním klientovi. Parametry se liší v závislosti na poštovním klientovi.

### **Domino a SMTP server na stejném serveru iSeries**

Jestliže na jednom serveru iSeries spouštíte server Domino a SMTP, doporučujeme nakonfigurovat je tak, aby se každý zvlášť vázal na specifickou IP adresu. Toto téma obsahuje návod, jak nakonfigurovat server SMTP na používání specifické IP adresy.

Pokud jsou servery Domino a SMTP hostovány na stejném serveru iSeries, musíte každému z nich přiřadit IP adresu. Pošta pak bude zasílána uživatelům serveru Domino nebo SMTP na základě příslušné IP adresy a přesto, že port je sdílený, bude pošta zpracovávána pouze serverem, pro který je určena.

Jestliže chcete, aby server SMTP používal pro verzi V5R1 a vyšší specifickou internetovou adresu pro servery iSeries se systémem OS/400 V5R1 nebo novějším nebo se systémem i5/OS V5R3 nebo novějším, postupujte takto:

- 1. V prostředí produktu iSeries Navigator vyberte položky server **iSeries** → **Síť** → **Servery** → **TCP/IP**.
- 2. Klepněte pravým tlačítkem myši na **SMTP** a vyberte **Vlastnosti**.
- 3. Klepněte myší na kartu **Vazby**.
- 4. Vyberte přepínač **Použít všechna rozhraní** k připojení všech rozhraní k portu 25.
- 5. Použijte přepínač **Vybrat rozhraní** k výběru rozhraní, která chcete použít k propojení serveru a klienta.

**Poznámka:** Pokud chcete použít funkci NAT (network address translation) buď na serveru iSeries nebo na ochranné bariéře, musíte nastavit SMTP klienta serveru iSeries tak, aby používal jednu konkrétní internetovou adresu.

6. Klepněte na **OK**.

Jestliže chcete, aby server SMTP používal specifickou internetovou adresu pro servery iSeries se systémem OS/400 V5R1 nebo starším, postupujte takto:

- 1. Ve znakově orientovaném rozhraní serveru iSeries napište: CRTDTAARA DTAARA(QUSRSYS/QTMSSBNDIP) TYPE(\*CHAR) LEN(16) VALUE('*internetová adresa*') AUT(\*USE). Tím se vytvoří datová oblast obsahující specifickou internetovou adresu.
- 2. Vypněte a zapněte server SMTP. Ve znakově orientovaném rozhraní napište: ENDTCPSVR \*SMTP.
- 3. Napište: STRTCPSVR \*SMTP.

Chcete-li, aby *klient SMTP* používal specifickou internetovou adresu před verzí V5R1 systému OS/400, postupujte stejným způsobem, kromě kroku 1, kde vytvořte tuto datovou oblast: DTAARA(QUSRSYS/QTMSCBNDIP)

<span id="page-35-0"></span>Nyní server SMTP přijme pouze poštu, která je adresována na tuto internetovou adresu. Zkontrolujte server DNS (Domain Name System), lokální hostitelskou tabulku a systémový distribuční adresář a ujistěte se, že obsahují tuto vynucenou internetovou adresu.

Informace o svázání serveru SMTP serveru Domino se specifickou adresou protokolu TCP/IP najdete na stránce Domino [reference](http://www-1.ibm.com/servers/eserver/iseries/domino/library.htm) library.

#### **Související pojmy**

Převod síťových adres (NAT)

## **Domino LDAP a Directory Services na stejném serveru iSeries**

Jestliže na jednom serveru iSeries spouštíte aplikace Domino LDAP a Directory Services, doporučujeme vám nakonfigurovat tyto aplikace tak, aby se každá zvlášť vázala na specifickou IP adresu. Toto téma obsahuje postup, jak nakonfigurovat aplikaci Directory Services na používání specifické IP adresy.

Pokud jsou servery Domino LDAP a Directory Services hostovány týmž serverem iSeries, můžete pro ně buď nastavit odlišná čísla portů, nebo každý z nich vázat na určitou IP adresu. Změna čísla portu může mít negativní následky pro klienty, takže nejlepším řešením bude přiřazení specifické IP adresy každému serveru. Servery Domino i SMTP budou používat pro adresování elektronické pošty příslušný server LDAP.

Chcete-li zajistit, aby server Directory Services použil specifickou internetovou adresu, postupujte takto:

- 1. V prostředí produktu iSeries Navigator vyberte položky server **iSeries** → **Síť** → **Servery** → **TCP/IP**.
- 2. Klepněte pravým tlačítkem myši na **Adresář** a vyberte **Vlastnosti**.
- 3. Klepněte myší na kartu **Síť**.
- 4. Klepněte na volbu **IP adresy**.
- 5. Vyberte volbu **Použít vybrané IP adresy** a ze seznamu zadejte, které rozhraní chcete přiřadit.
- 6. Klepněte myší na **OK** a uzavřete stránku Adresář IP adresy.
- 7. Klepněte myší na **OK** a uzavřete stránku Vlastnosti adresáře.
- 8. **Volitelné:** Používáte-li server Domino LDAP, podívejte se na stránku Domino [reference](http://www-1.ibm.com/servers/eserver/iseries/domino/library.htm) library. Zde najdete návod, jak serveru Domino LDAP přiřadit určitou adresu protokolu TCP/IP.
- 9. Spusťte servery elektronické pošty.

## **Správa výkonu serveru SMTP**

Zde jsou uvedeny tipy pro správu přetíženého serveru SMTP, který používá paralelní zpracování.

Server SMTP může být přetížený tím, že využívá veškerou kapacitu na přidání a ukončení předspuštěných úloh pro každý požadavek elektronické pošty.

Pokud zjistíte, že počet předspuštěných úloh ovlivňuje výkon serveru iSeries, můžete nastavit nižší prahovou hodnotu. Chcete-li více úloh, můžete nastavit počet předspuštěných úloh na vyšší hodnotu.

S nastavenými předspuštěnými úlohami běží každý požadavek elektronické pošty jako jeho vlastní úloha. Tento způsob zpracování umožňuje, aby se každá úloha zaměřila pouze na svého klienta nebo na potřeby a požadavky programů serveru. Každá úloha může provádět volání s delší časovou prodlevou, aby umožnila zapsání hostitelských jmen, a zabránila tak příjmu nevyžádaných hromadných poštovních zpráv.

V rámci správy zatíženého serveru SMTP můžete změnit tyto hodnoty:

- v Počet úloh, které se mají spustit při inicializaci.
- Prahový počet úloh.
- v Počet úloh, které se mají přidat, když server dosáhne prahové hodnoty.
- Maximální počet spuštěných úloh.
- Výběr podsystému pro úlohy.

Abyste mohli spravovat zatížený server, musíte změnit hodnoty na serveru SMTP a u klienta SMTP.

Server SMTP pracuje s démonem a předspuštěnými úlohami: QTSMTPSRVD a QTMSMTPSRVP. Klient SMTP pracuje s démonem a předspuštěnými úlohami: QTSMTPCLTD a QTSMTPCLTP.

Jestliže chcete změnit hodnoty na serveru SMTP, postupujte takto:

- 1. Ve znakově orientovaném rozhraní serveru iSeries zadejte příkaz CHGPJE. Objeví se obrazovka příkazu CHGPJE.
- 2. Zadejte do náznaku následující hodnoty a stiskněte klávesu Enter:

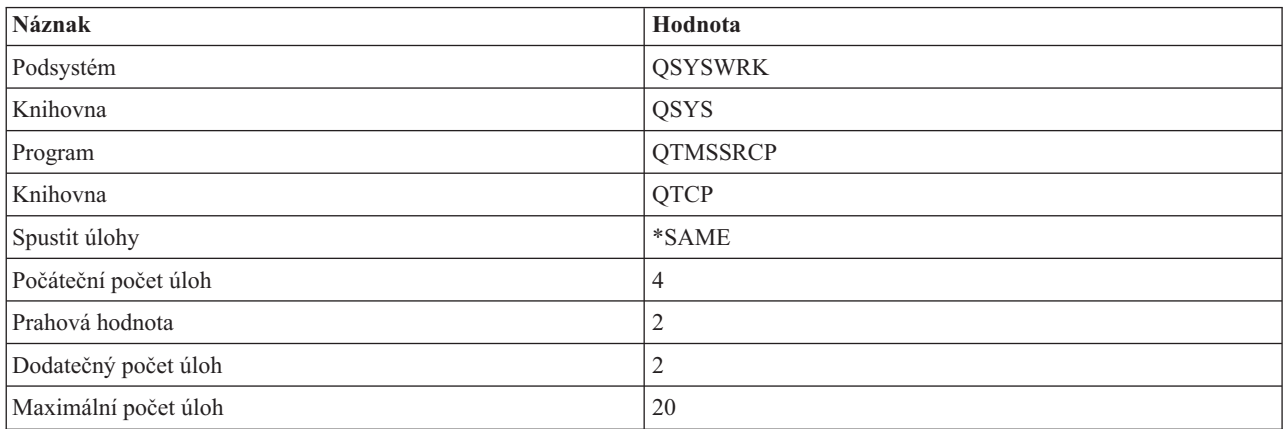

Tyto hodnoty zaručují, že server spustí čtyři předspuštěné úlohy, a když počet dostupných úloh klesne pod dvě, spustí dvě dodatečné úlohy. Současně povolí nejvýše dvacet předspuštěných úloh.

### **Změna hodnot pro server SMTP**

Chcete-li změnit hodnoty pro server SMTP, postupujte takto:

- 1. Ve znakově orientovaném rozhraní serveru iSeries zadejte příkaz CHGPJE. Objeví se obrazovka příkazu CHGPJE.
- 2. Zadejte do náznaku následující hodnoty a stiskněte klávesu Enter:

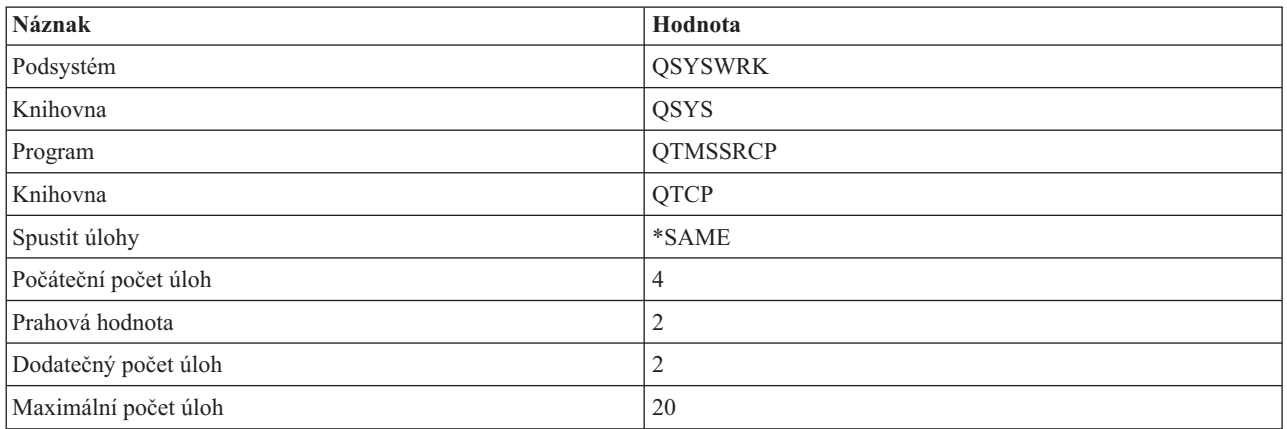

Tyto hodnoty zaručují, že server spustí čtyři předspuštěné úlohy, a když počet dostupných úloh klesne pod dvě, spustí dvě dodatečné úlohy. Současně povolí nejvýše dvacet předspuštěných úloh.

### **Změna hodnot pro klienta SMTP**

Chcete-li změnit hodnoty pro klienta SMTP, postupujte takto:

<span id="page-37-0"></span>1. Ve znakově orientovaném rozhraní zadejte příkaz CHGPIE (Změna záznamů úlohy). Objeví se obrazovka příkazu CHGPJE.

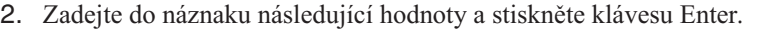

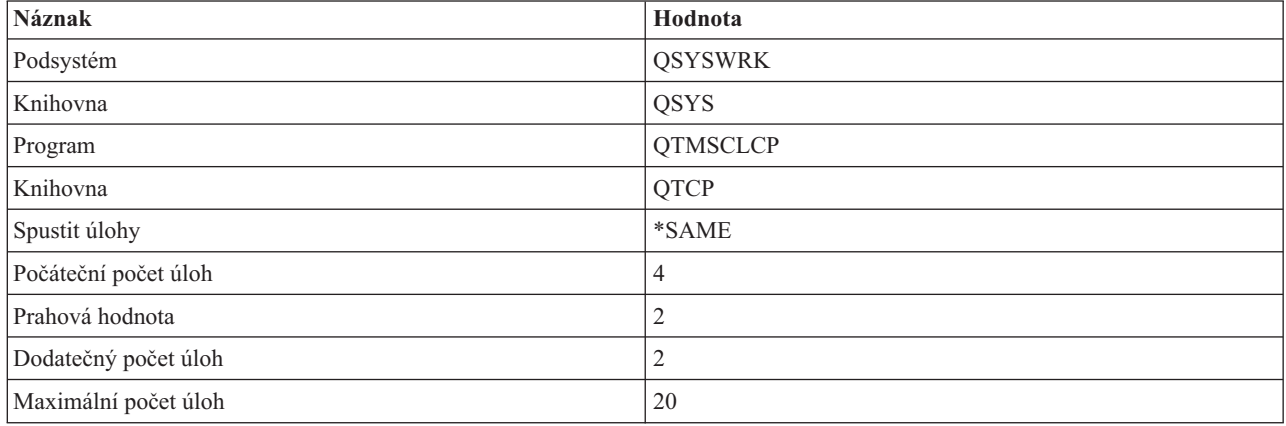

Tyto hodnoty zaručují, že klient SMTP spustí čtyři předspuštěné úlohy, a když počet dostupných úloh klesne pod dvě, spustí dvě dodatečné úlohy. Současně povolí nejvýše dvacet předspuštěných úloh.

### **Výběr nového podsystému pro úlohy serveru SMTP**

Fáze musí být nastavena přesně podle návodu.

- 1. Pro server SMTP můžete zadat samostatný podsystém. Tím by se měl zvýšit výkon, protože se vyloučí potřeba sdílet prostředky.
- 2. Jestliže chcete zadat samostatný podsystém, postupujte takto:
	- a. V prostředí produktu iSeries Navigator rozbalte položky server **iSeries** → **Síť** → **Servery** → **TCP/IP**.
	- b. Klepněte pravým tlačítkem myši na **SMTP** a vyberte **Vlastnosti**.
	- c. Klepněte myší na kartu **Přídavné parametry**.
	- d. Vyberte přepínač **Popis podsystému**.
	- e. Zadejte nové jméno podsystému a knihovnu, kde bude vytvořen popis podsystému a fronta úloh.

Program zkontroluje, zda existuje zadaný podsystém. Pokud neexistuje, program ho vytvoří společně s položkami směrovací tabulky, položkami automatického spuštění úloh, položkami předspuštěných úloh a popisy úloh. I když podsystém ještě neexistuje, knihovna pro popis podsystému a frontu úloh již musí existovat. Při zpracování startovací úlohy tato úloha nastaví parametry pro nově vytvářený podsystém a pak předá úlohy pro dávkové spuštění serveru tomuto podsystému.

### **Referenční informace k elektronické poště**

Zde najdete informace o protokolu, záznamech žurnálu apod.

#### **Informace o protokolu**

- SMTP (Simple Mail Transfer Protocol)
- POP (Post Office Protocol)

## **Položky žurnálu poštovního serveru**

Toto téma obsahuje informace, které vám pomohou pochopit položky žurnálu. K pochopení kódů a zpráv v žurnálu použijte následující tabulky.

### **Zkratky položek žurnálu**

Následující tabulka uvádí definice zkratek použitých v žurnálu.

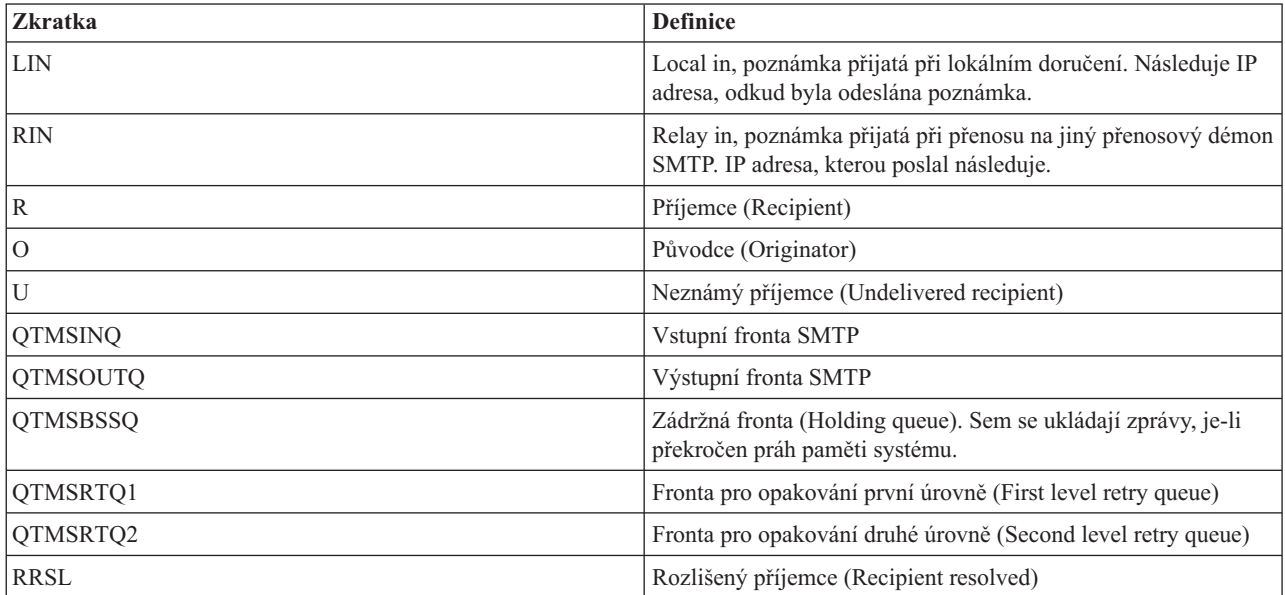

Každé položce žurnálu předchází dvouznakový podtyp nebo kód. První znak podtypu nebo kódu obsahuje identifikátor funkce pro položku. Druhý znak podtypu nebo kódu obsahuje operaci, kterou tato položka žurnálu dokumentuje. Identifikátory funkce jsou uvedeny v následující tabulce.

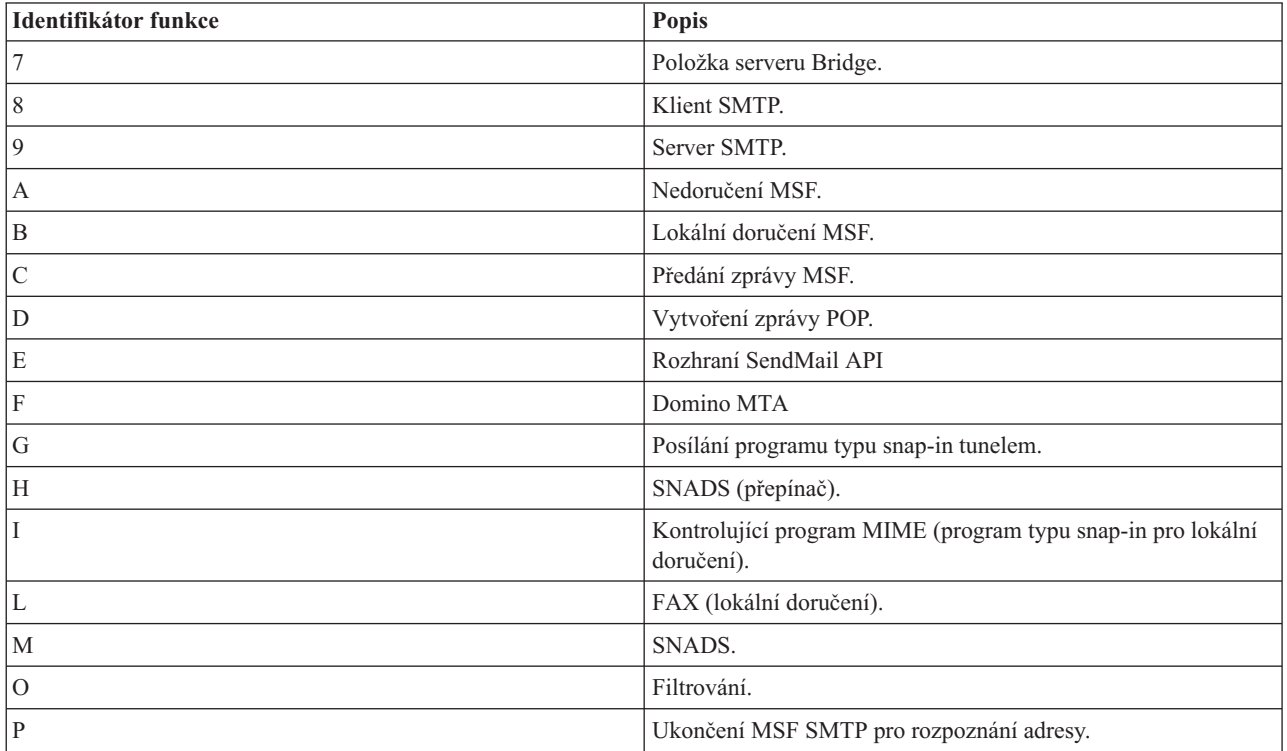

Následující tabulky obsahují podrobnější informace o čtení položek žurnálu komponent. Jsou rozděleny takto:

v ["Záznamy](#page-39-0) v protokolu pro klienta SMTP" na stránce 34

- <span id="page-39-0"></span>v ["Protokolování](#page-40-0) položek pro server SMTP" na stránce 35
- v ["Protokolování](#page-40-0) položek pro server Bridge" na stránce 35
- v "Služba MSF (Message [Switching](#page-41-0) Facility) při ukončení vytváří funkce" na stránce 36

**Poznámka:** Všechny zde zdokumentované položky žurnálu používají typ záznam v protokolu (LG).

### **Záznamy v protokolu pro klienta SMTP**

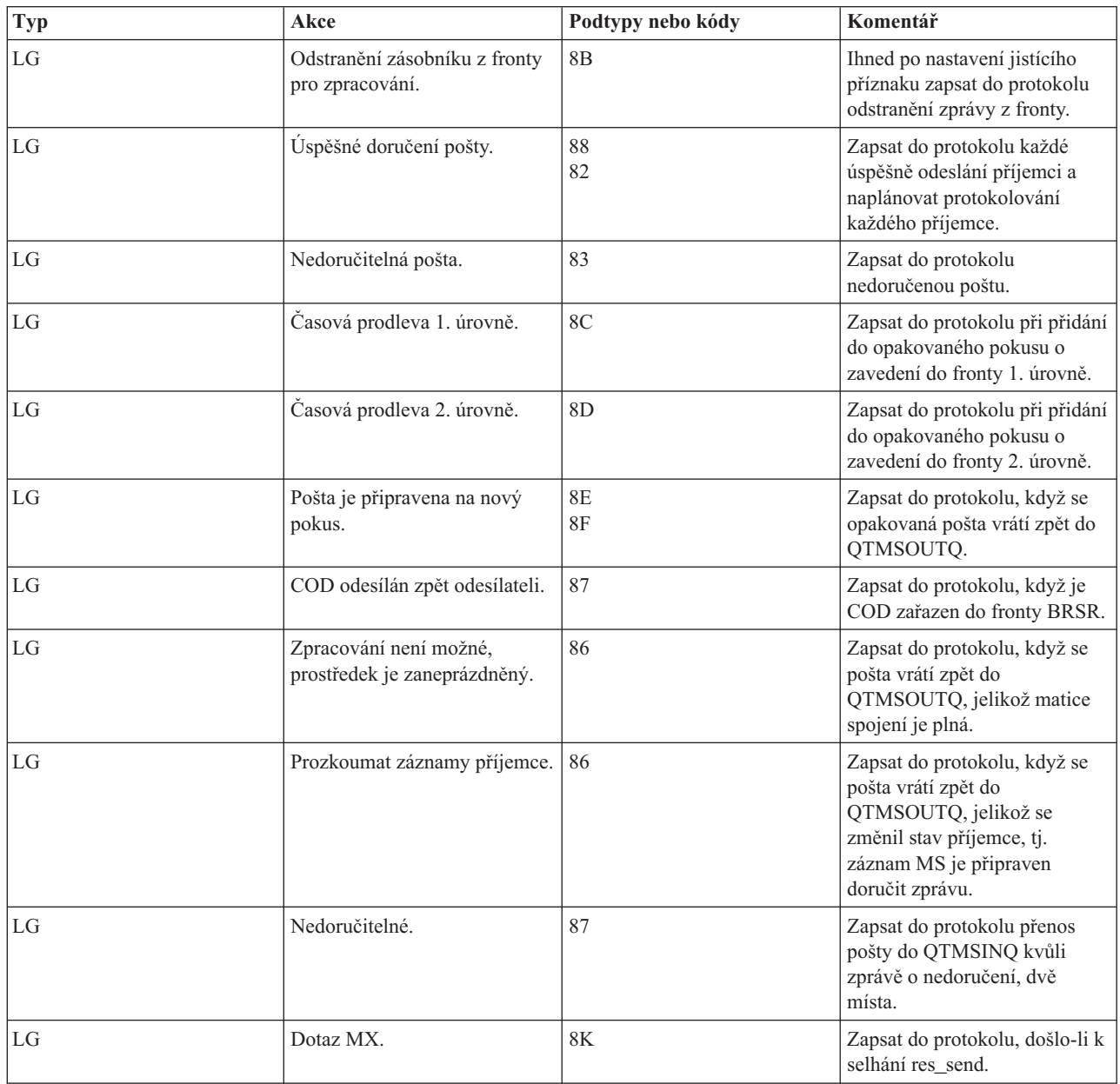

# <span id="page-40-0"></span>**Protokolování položek pro server SMTP**

![](_page_40_Picture_573.jpeg)

## **Protokolování položek pro server Bridge**

![](_page_40_Picture_574.jpeg)

<span id="page-41-0"></span>![](_page_41_Picture_655.jpeg)

## **Služba MSF (Message Switching Facility) při ukončení vytváří funkce**

![](_page_41_Picture_656.jpeg)

<span id="page-42-0"></span>![](_page_42_Picture_584.jpeg)

#### **Související úlohy**

"Kontrola žurnálů [komponent"](#page-45-0) na stránce 40

Kontrolou žurnálů, které zaznamenávají chyby, můžete určit, jak vyřešit určitý problém s elektronickou poštou.

## **SMTP (Simple Mail Transfer Protocol)**

SMTP (Simple Mail Transfer Protocol) je protokol protokolu TCP/IP používaný k odesílání a přijímání elektronické pošty. Obvykle se spolu s protokolem POP3 nebo IMAP (Internet Message Access Protocol) používá k uložení zpráv do schránky elektronické pošty na serveru a k jejich pravidelnému stahování ze serveru pro uživatele.

### **Příkazy SMTP**

Následující tabulka popisuje příkazy protokolu SMTP, funkce příkazů a zda je příkaz podporování serverem SMTP serveru iSeries.

![](_page_42_Picture_585.jpeg)

<span id="page-43-0"></span>![](_page_43_Picture_665.jpeg)

### **Související pojmy**

"Příklad [elektronické](#page-8-0) pošty: Lokální odeslání a přijetí elektronické pošty" na stránce 3 Tento příklad ukazuje proces zpracování pošty mezi lokálními uživateli.

## **Protokol POP (Post Office Protocol)**

Poštovní rozhraní POP (Post Office Protocol) verze 3 je definováno v dokumentu RFC (Request for Comments) 1725. Dokumenty RFC slouží k definování vyvíjejících se internetových standardů.

Klientské programové vybavení používá při komunikaci se serverem POP příkazy nazývané *verb*. POP server iSeries podporuje tyto příkazy verb.

![](_page_43_Picture_666.jpeg)

<span id="page-44-0"></span>![](_page_44_Picture_940.jpeg)

#### **Související pojmy**

"Příklad [elektronické](#page-8-0) pošty: Lokální odeslání a přijetí elektronické pošty" na stránce 3 Tento příklad ukazuje proces zpracování pošty mezi lokálními uživateli.

["Protokol](#page-8-0) POP (Post Office Protocol) na serveru iSeries" na stránce 3 Server POP (Post Office Protocol) je rozhraní elektronické pošty implementované na serveru iSeries. Jedná se o

Post Office Protocol verze 3.

## **Odstraňování problémů s elektronickou poštou**

Tyto informace vám pomohou vyřešit případné problémy s elektronickou poštou.

Můžete také zabránit protokolu SMTP v dělení velkých zpráv elektronické pošty. Server SMTP serveru iSeries rozděluje větší zprávy elektronické pošty na více částí. Starší klienti někdy obdrží textové zprávy elektronické pošty rozdělené na více částí jako samostatné zprávy. Toto téma obsahuje pokyny, jak tento problém vyřešit.

#### **Související úlohy**

"Zabránění v dělení velkých zpráv [elektronické](#page-33-0) pošty" na stránce 28 Pravděpodobně budete potřebovat nastavit určité parametry, aby nedocházelo k rozdělení dlouhých zpráv elektronické pošty na menší, nečitelné části.

## **Určování problémů týkajících se elektronické pošty**

Pomocí těchto jednoduchých kroků můžete určit příčinu problémů s elektronickou poštou.

Chcete-li určit pravděpodobné problémy s protokolem SMTP, postupujte takto:

- 1. Ověřte, že je nakonfigurován protokol TCP/IP pro elektronickou poštu.
	- a. Na webové stránce iSeries Service PTF facility se podívejte, zda máte všechny potřebné opravy PTF.
	- b. Zkontrolujte servery elektronické pošty a ujistěte se, že jsou spuštěny potřebné servery a že fungují.
- 2. Ověřte jméno lokální domény.
	- a. V prostředí produktu iSeries Navigator rozbalte položky server **iSeries** → **Síť**.
	- b. Klepněte pravým tlačítkem myši na **Konfigurace TCP/IP** a vyberte **Vlastnosti**.
	- c. Klepněte myší na kartu **Informace o hostitelské doméně** a ověřte jméno místní domény.
- 3. Nastavte nižší hodnoty SMTP pro opakování.
	- a. V prostředí produktu iSeries Navigator rozbalte položky server **iSeries** → **Síť** → **Servery** → **TCP/IP**.
	- b. Dvakrát klepněte myší na **SMTP**.
	- c. Klepněte myší na kartu **Opakované pokusy pro odchozí poštu**.
- 4. Ověřte, že se uživatelské ID a adresa příjemce nacházejí v systémovém distribučním adresáři.
	- a. V prostředí produktu iSeries Navigator rozbalte položky server **iSeries** → **Uživatelé a skupiny** → **Všichni uživatelé**.
	- b. Klepněte pravým tlačítkem myši na **Profil** uživatelského ID a vyberte **Vlastnosti**.
	- c. Klepněte myší na **Osobní** a přejděte na kartu **Pošta**, kde ověříte adresu.
- 5. Ověřte, zda je položka hostitelské tabulky nezbytná k tomu, aby elektronická pošta dorazila na adresu místa určení.
	- a. Ve znakově orientovaném rozhraní napište příkaz CHGTCPHTE (Změna TCP/IP položky tabulky hostitele) a zadejte internetovou adresu serveru elektronické pošty.
	- b. Pokud se neobjeví žádná položka hostitelské tabulky, zadejte hostitelské jméno pro tuto internetovou adresu.
- 6. Ujistěte se, že jste nepřekročili práh paměti.
- <span id="page-45-0"></span>a. V prostředí produktu iSeries Navigator rozbalte položky server **iSeries** → **Konfigurace a služba** → **Hardware** → **Diskové jednotky** → **Společné oblasti disku**.
- b. Klepněte pravým tlačítkem myši na společnou oblast zdrojového disku, kterou si chcete prohlédnout, a vyberte **Vlastnosti**.
- c. Vyberte kartu **Kapacita**.
- d. Jestliže využití serveru je větší, než stanoví práh, pošta může přestat fungovat. Více informací najdete pod tématem Nezávislá ASP v tématu Zálohování a obnova.
- 7. Ověřte, že je zakázáno dělení elektronické pošty.
	- a. V prostředí produktu iSeries Navigator rozbalte položky server **iSeries** → **Síť** → **Servery** → **TCP/IP**.
	- b. Dvakrát klepněte myší na **POP**. Objeví se dialog Vlastnosti POP.
	- c. Klepněte myší na kartu **Konfigurace**.
	- d. U pole **Velikost pro rozdělení zprávy** ověřte, že je vybrána hodnota **Žádné maximum**.
- 8. Spusťte Trasování aplikace TCP/IP. Ve znakově orientovaném rozhraní zadejte TRCTCPAPP.
- 9. Zkontrolujte žurnály komponent a najděte problém.

#### **Související pojmy**

"Řízení přístupu k [elektronické](#page-11-0) poště" na stránce 6

Měli byste regulovat, kdozískává přístup k serveru prostřednictvím elektronické pošty. Tím ochráníte svá data před svévolnými útoky.

Nezávislé společné diskové oblasti

"Řízení přístupu pomocí [protokolu](#page-12-0) POP" na stránce 7

Chcete-li zabezpečit server, musíte řídit přístup prostřednictvím protokolu POP.

"Odstraňování problémů s rozhraním [QtmmSendMail](#page-46-0) API" na stránce 41

Tento postup vám pomůže při odstraňování problémů s rozhraním Send MIME Mail (QtmmSendMail) API.

#### **Související úlohy**

"Kontrola serverů [elektronické](#page-32-0) pošty" na stránce 27

Ověřte stav serverů elektronické pošty a před jejich použitím se ujistěte, že jsou všechny spuštěné.

["Konfigurování](#page-15-0) TCP/IP pro elektronickou poštu" na stránce 10

Před konfigurací serveru iSeries pro elektronickou poštu musíte nastavit protokol TCP/IP.

"Kontrola úloh frameworku poštovního serveru (úlohy QMSF v systému [QSYSWRK\)"](#page-48-0) na stránce 43 Kontrolou úloh frameworku poštovního serveru zjistíte možnou příčinu chyby v rozhraní QtmmSendMail API.

"Kontrola žurnálů komponent"

Kontrolou žurnálů, které zaznamenávají chyby, můžete určit, jak vyřešit určitý problém s elektronickou poštou.

"Hledání příčin nedoručení [elektronické](#page-46-0) pošty" na stránce 41

Při hledání problémů s nedoručenou elektronickou poštou můžete použít generické uživatelské ID. Tato metoda může být užitečná jak při problémech s doručováním elektronické pošty, tak při problémech s konfigurací.

#### **Související informace**

Služba PTF (dočasné opravné [programy\)](http://www.as400service.ibm.com) pro produkt iSeries

## **Kontrola žurnálů komponent**

Kontrolou žurnálů, které zaznamenávají chyby, můžete určit, jak vyřešit určitý problém s elektronickou poštou.

Server iSeries používá různé fronty, programy a žurnály (deníky), které vám pomohou při zjišťování příčin, proč poštovní server nedoručil elektronickou poštu. Funkce žurnálování může pomoci odhalit příčiny neúspěchu tím, že nabízí přehled o chybách funkcí systému elektronické pošty. Žurnálování využívá cykly základní jednotky, takže počítač má nejlepší výkon, když je žurnálování vypnuté.

Funkce žurnálování dokumentuje tyto položky:

• Přechody - programy do fronty, fronty do programu.

- <span id="page-46-0"></span>v Události - příchod pošty přes server, doručení pošty přes klienta, uložení pošty do opakované fronty nebo do fronty zaneprázdněného prostředku.
- v Sledování a některé naměřené údaje ID zprávy 822, ID zprávy MSF, velikost zprávy, odesílatel, příjemci.

Položky žurnálů jsou uloženy v žurnálových zásobnících. Tyto zásobníky jsou spravovány uživatelem. Když je žurnál plný, zadejte příkaz CHGJRN (Změna žurnálu) a použijte nový žurnálový zásobník. Nová funkce žurnálování SMTP používá žurnál QZMF.

Jestliže chcete žurnálování aktivovat a prohlížet si obsah žurnálů, postupujte takto:

- 1. V prostředí produktu iSeries Navigator rozbalte položky server **iSeries** → **Síť** → **Servery** → **TCP/IP**.
- 2. Dvakrát klepněte myší na **SMTP**. Objeví se dialog Vlastnosti SMTP.
- 3. Klepněte myší na kartu **Obecné**.
- 4. Vyberte zaškrtávací políčko **Umožnit zápis záznamů do žurnálu**.
- 5. Otevřete relaci emulace.
- 6. Jestliže chcete konvertovat položky žurnálu SMTP do čitelné formy, napište ve znakově orientovaném rozhraní: DSPJRN JRN(QZMF) OUTPUT(\*OUTFILE) OUTFILE(*jrnlib/zmfstuff*) OUTMBR(*MAR2*) ENTDTALEN(512), kde *jrnlib* je jméno knihovny a *zmfstuff* jméno fyzického souboru.
- 7. Chcete-li zobrazit položky žurnálu SMTP, zadejte na příkazovém řádku příkaz: DSPPFM FILE(*jrnlib/zmfstuff*) MBR(*MAR2*).
- 8. Stiskněte klávesu F20 (Shift + F8) a prohlédněte si informace v žurnálu.

#### **Související pojmy**

"Určování problémů týkajících se [elektronické](#page-44-0) pošty" na stránce 39 Pomocí těchto jednoduchých kroků můžete určit příčinu problémů s elektronickou poštou.

#### **Související odkazy**

"Položky žurnálu [poštovního](#page-37-0) serveru" na stránce 32

Toto téma obsahuje informace, které vám pomohou pochopit položky žurnálu. K pochopení kódů a zpráv v žurnálu použijte následující tabulky.

## **Hledání příčin nedoručení elektronické pošty**

Při hledání problémů s nedoručenou elektronickou poštou můžete použít generické uživatelské ID. Tato metoda může být užitečná jak při problémech s doručováním elektronické pošty, tak při problémech s konfigurací.

- 1. Vyberte nebo vytvořte uživatelské ID, pomocí kterého budete dostávat upozornění. Ve znakově orientovaném rozhraní zadejte příkaz CRTUSRPRF (Vytvoření uživatelského profilu) a stiskněte klávesu Enter.
- 2. Zadejte příkaz WRKDIRE (Práce se záznamy adresáře) a stiskněte klávesu Enter.
- 3. Zadejte 1 a přidejte tak uživatele do systémového distribučního adresáře.
- 4. Ujistěte se, že hodnota Mail Store je 2 a hodnota Preferred Address je 3.
- 5. Stiskněte F19 (Přidání jména pro SMTP).
- 6. Jako adresu SMTP pro libovolného uživatele POP zadejte NONDELIVERY@lokálníhostitelskýserver.doména.

Tento uživatel obdrží kopii upozornění o nedoručitelné poště.

**Poznámka:** Zadané uživatelské ID musí být skutečným ID, aby mohlo účinně monitorovat upozornění o nedoručení. Odesílatel obdrží kopii upozornění o nedoručení se seznamem příjemců, kteří nedostali elektronickou poštu.

#### **Související pojmy**

"Určování problémů týkajících se [elektronické](#page-44-0) pošty" na stránce 39

Pomocí těchto jednoduchých kroků můžete určit příčinu problémů s elektronickou poštou.

## **Odstraňování problémů s rozhraním QtmmSendMail API**

Tento postup vám pomůže při odstraňování problémů s rozhraním Send MIME Mail (QtmmSendMail) API.

Rozhraní QtmmSendMail API může vracet chyby. Tato tabulka uvádí popisy chybových zpráv vrácených rozhraním QtmmSendMail API.

| CPFA0A9        | Objekt nebyl nalezen.                                     |
|----------------|-----------------------------------------------------------|
| <b>CPFA0CE</b> | Chyba způsobená nesprávně zadaným parametrem jména cesty. |
| CPF3C12        | Neplatná délka dat.                                       |
| CPF3C17        | Chyba parametru vstupních dat.                            |
| CPF3C21        | Neplatné jméno formátu (jméno).                           |
| CPF3C39        | Neplatná hodnota vyhrazeného pole.                        |
| CPF3C75        | Chybná délka záznamu a parametru offsetu.                 |
| CPF3C88        | Neplatný počet & l záznamů s proměnlivou délkou.          |
| CPF3E0A        | Byly překročeny mezní hodnoty prostředků.                 |

*Tabulka 1. Chybové zprávy rozhraní QtmmSendMail API*

Při odstraňování těchto chyb můžete použít postup určení příčiny problémů.

#### **Související pojmy**

"Určování problémů týkajících se [elektronické](#page-44-0) pošty" na stránce 39 Pomocí těchto jednoduchých kroků můžete určit příčinu problémů s elektronickou poštou.

#### **Související odkazy**

"Rozhraní [QtmmSendMail](#page-26-0) API" na stránce 21

K odesílání elektronické pošty z programu serveru iSeries můžete použít rozhraní Send MIME Mail (QtmmSendMail) API.

#### **Kontrola volání rozhraní API**

Chcete-li provést obnovu z chyby rozhraní QtmmSendMail API, ujistěte se, že na obrazovku pracovní stanice dostáváte chybové zprávy z rozhraní API.

Pokud naprogramujete vrácení chyby, program ji vrátí zpět programu. Když však nastavíte tuto hodnotu na 0, jak ukazují následující příklady, chyba se objeví na obrazovce vaší pracovní stanice.

#### **Příklad v jazyce C**

Qus\_EC\_t Snd\_Error\_Code; Snd\_Error Code.Bytes\_Provided=0;

#### **Příklad v jazyce RPG**

![](_page_47_Picture_729.jpeg)

#### **Kontrola souboru MIME**

Soubor MIME může způsobovat to, že rozhraní QtmmSendMail API vrátí chybu. Zkontrolujte soubor MIME a odstraňte tyto problémy.

- 1. Zkontrolujte umístění souboru MIME. Soubor MIME musí být v systému ROOT, musí začínat /, například /myfile.txt, a jméno souboru musí obsahovat cestu /mydirectory/myfile.mime.
- 2. Zkontrolujte úrovně oprávnění. Profily QMSF a QTCP musí mít oprávnění ke čtení a mazání souboru MIME.
	- a. Ve znakově orientovaném rozhraní serveru iSeries zadejte příkaz WRKLNK (Práce se spojováním objektů).
	- b. Zadejte volbu 9 (Zobrazit), abyste mohli pracovat s oprávněními QMST a QTCP. Objeví se obrazovka Práce s oprávněním.
- 3. Ujistěte se, že soubor MIME má mezi záhlavím a textem příkaz pro ukončení záhlaví.

### <span id="page-48-0"></span>**Kontrola úloh frameworku poštovního serveru (úlohy QMSF v systému QSYSWRK)**

Kontrolou úloh frameworku poštovního serveru zjistíte možnou příčinu chyby v rozhraní QtmmSendMail API.

- 1. Jestliže MSF přestal zpracovávat zprávu, zkontrolujte chybové zprávy úloh MSF.
- 2. Po skončení úloh frameworku by měl být soubor MIME vymazán. To znamená, že framework zpracoval soubor MIME. Problém tedy nesouvisí s rozhraním API, ale s konfigurací SMTP.

#### **Související pojmy**

"Určování problémů týkajících se [elektronické](#page-44-0) pošty" na stránce 39 Pomocí těchto jednoduchých kroků můžete určit příčinu problémů s elektronickou poštou.

### **Související informace pro elektronickou poštu**

Zde jsou uvedeny příručky k produktům a červené knihy IBM Redbooks (ve formátu PDF), webové stránky a témata informačních center související s tématem elektronické pošty. Libovolný z dokumentů ve formátu PDF můžete zobrazit a vytisknout.

### **Příručky**

AnyMail/400 Mail Server Framework Support (cca 622 kB)

Zde najdete informace o frameworku, na němž funguje poštovní server iSeries.

### **Červené knihy IBM Redbooks**

- AS/400 [Electronic-Mail](http://www.redbooks.ibm.com/abstracts/sg244703.html) Capabilities (cca 3593 kB) V této populární červené knize IBM najdete podrobné informace o elektronické poště a SMTP.
- v AS/400 Internet Security: [Protecting](http://www.redbooks.ibm.com/abstracts/SG244929.html) Your AS/400 from HARM on the Internet (cca 2160 kB) Tato červená kniha (IBM Redbook) obsahuje informace o zabezpečení ochrany, včetně kroků potřebných pro vyčištění serveru iSeries po napadení způsobujícím jeho zahlcení e-maily.

### **Webové stránky**

- IBM SecureWay: iSeries and the Internet Pokud chcete zabezpečit síť iSeries, přečtěte si toto téma v aplikaci Information Center.
- Webové stránky [technické](http://www.as400service.ibm.com) podpory pro servery iSeries  $\blacktriangleright$ Stáhněte si aktuální PDF pro server iSeries pomocí pracovní stanice, kterou použijte jako bránu k internetové stránce s PTF, nebo si prohlédněte řešení pro servery iSeries pod tématem Technical Information and Databases.
- Mail enabling iSeries [applications](http://www-1.ibm.com/servers/enable/site/java/topics/javamail.html) with Java  $\blacktriangleright$

Zde se dozvíte o několika prostředcích elektronické pošty SMTP, které podporují vaše aplikace iSeries.

 $\cdot$  RFC [Index](http://www.rfc-editor.org/rfcsearch.html)  $\overline{\cdot}$ 

Protokoly elektronické pošty jsou definovány v prostředí RFC (Request for Comments). RFC jsou nástroje, které se používají pro definování vyvíjených internetových standardů. Další informace o protokolu SMTP najdete v RFC 2821. Informace o protokolu POP najdete v RFC 1725.

### **Další informace**

Souhrnné informace o serveru Domino

- Server Lotus Domino na [domovské](http://www-1.ibm.com/servers/eserver/iseries/domino/) stránce produktu iSeries<sup>-2</sup>
- Domino [reference](http://www.ibm.com/eserver/iseries/domino/library.htm) library

• Domino and Notes User Assistance [Documentation](http://www.notes.net/doc) Library

![](_page_49_Picture_1.jpeg)

### **Jak uložit soubor ve formátu PDF**

Pokud chcete uložit soubor ve formátu PDF na pracovní stanici za účelem prohlížení nebo tisku, postupujte takto:

- 1. Klepněte pravým tlačítkem myši na PDF ve vašem prohlížeči (klepněte pravým tlačítkem myši na výše uvedený odkaz).
- 2. Klepněte na volbu pro uložení PDF do místního počítače. |
	- 3. Přejděte do adresáře, do kterého chcete PDF uložit.
	- 4. Klepněte na tlačítko **Uložit**.

### **Stažení programu Adobe Reader**

- K zobrazení a vytisknutí dokumentů ve formátu PDF musíte mít v systému nainstalován program Adobe Reader. |
- | Bezplatnou kopii si můžete stáhnout z webu [společnosti](http://www.adobe.com/products/acrobat/readstep.html) Adobe (www.adobe.com/products/acrobat/readstep.html) .

# <span id="page-50-0"></span>**Dodatek. Poznámky**

Tyto informace jsou určeny pro produkty a služby nabízené ve Spojených státech.

Společnost IBM nemusí v ostatních zemích nabízet produkty, služby a funkce popsané v tomto dokumentu. Informace o produktech a službách, které jsou v současné době dostupné ve Vaší oblasti, můžete získat od místního zástupce IBM. Žádný odkaz na produkt, program nebo službu IBM neznamená ani z něj nelze vyvozovat, že smí být použit pouze tento produkt, program či služba IBM. Použít lze jakýkoliv funkčně ekvivalentní produkt, program či službu, které neporušují práva IBM na duševní vlastnictví. Za vyhodnocení a ověření činnosti libovolného produktu, programu či služby jiného výrobce než IBM však odpovídá uživatel.

Společnost IBM může mít patenty nebo podané žádosti o patent, které zahrnují předmět tohoto dokumentu. Získání tohoto dokumentu uživateli neposkytuje licenci na tyto patenty. Písemné dotazy ohledně licencí můžete zasílat na adresu:

IBM Director of Licensing IBM Corporation North Castle Drive Armonk, NY 10504-1785 U.S.A.

Pokud máte zájem o licenci v zemi s dvoubajtovou znakovou sadou (DBCS), kontaktujte zastoupení společnosti IBM ve své zemi, nebo písemně zastoupení IBM na adrese:

IBM World Trade Asia Corporation Licensing 2-31 Roppongi 3-chome, Minato-ku Tokyo 106-0032, Japan

**Následující odstavec se netýká Velké Británie ani kterékoliv jiné země, kde taková ustanovení odporují místním zákonům:** SPOLEČNOST INTERNATIONAL BUSINESS MACHINES CORPORATION POSKYTUJE TUTO PUBLIKACI TAK, "JAK JE" (″AS IS″), BEZ JAKÝCHKOLIV ZÁRUK, VYJÁDŘENÝCH NEBO ODVOZENÝCH, VČETNĚ, ALE BEZ OMEZENÍ, ODVOZENÝCH ZÁRUK NEPORUŠENÍ PRÁV TŘETÍCH STRAN, ZÁRUKY PRODEJNOSTI NEBO VHODNOSTI PRO URČITÝ ÚČEL. Právní řády některých zemí nepřipouštějí vyloučení vyjádřených nebo odvozených záruk v určitých transakcích a proto se na Vás výše uvedené omezení nemusí vztahovat.

Tato publikace může obsahovat technické nepřesnosti nebo typografické chyby. Informace zde uvedené jsou pravidelně aktualizovány a v nových vydáních této publikace již budou tyto změny zahrnuty. Společnost IBM má právo kdykoliv, bez upozornění zdokonalovat nebo měnit produkt(y) a program(y) popsané v této publikaci.

Jakékoliv odkazy v této publikaci na webové stránky jiných společností než IBM jsou poskytovány pouze pro potřeby uživatelů a v žádném případě neslouží jako doporučení těchto webových stránek ze strany IBM. Materiály obsažené na takovýchto webových stránkách nejsou součástí materiálů k tomuto produktu IBM a tyto webové stránky mohou být používány pouze na vlastní nebezpečí.

IBM může použít nebo šířit veškeré Vámi poskytnuté informace libovolným způsobem, který pokládá za vhodný, aniž by jí z toho plynuly nějaké závazky vůči Vám.

Držitelé licence na tento program, kteří si přejí mít přístup i k informacím o programu za účelem (i) výměny informací mezi nezávisle vytvořenými programy a jinými programy (včetně tohoto) a (ii) vzájemného použití sdílených informací, mohou kontaktovat:

IBM Corporation Software Interoperability Coordinator, Department YBWA

<span id="page-51-0"></span>3605 Highway 52 N Rochester, MN 55901 U.S.A.

Informace tohoto typu mohou být dostupné za určitých podmínek. V některých případech připadá v úvahu zaplacení poplatku.

Licencovaný program popsaný v těchto informacích a veškeré licencované materiály, které jsou k němu dostupné, | poskytuje IBM na základě podmínek smlouvy IBM Customer Agreement, podmínek Mezinárodní licenční smlouvy | IBM na programy nebo jakékoliv ekvivalentní smlouvy, kterou můžete mít uzavřenu s IBM. |

Jakékoli zde obsažené údaje o výkonu byly získány v kontrolovaném prostředí. Výsledky získané v jiných provozních prostředích se proto mohou podstatným způsobem lišit. Některá měření mohla být provedena v systémech na úrovni vývoje a nelze zaručit, že tato měření budou stejná v obecně dostupných systémech. Kromě toho mohly být některé hodnoty odhadnuty pomocí extrapolace. Skutečné výsledky se mohou lišit. Uživatelé této příručky by měli ověřit použitelnost dat pro konkrétní prostředí.

Informace týkající se produktů jiných firem než IBM byly získány od dodavatelů těchto produktů, z jejich publikovaných sdělení, nebo z jiných veřejně dostupných zdrojů. IBM tyto produkty netestovala a nemůže tedy potvrdit přesnost údajů o výkonu, kompatibilitě a další prohlášení vztahující se k těmto produktům jiných dodavatelů. Dotazy, které se týkají vlastností produktů jiných firem než IBM, musí být adresovány jejich dodavatelům.

Veškerá prohlášení týkající se budoucího směřování a záměrů společnosti IBM může IBM bez předchozího oznámení změnit nebo zcela odvolat a tato prohlášení představují pouze cíle a plány.

Tento dokument obsahuje příklady dat a sestav používaných v běžném firemním provozu. Z důvodu jejich co nejúplnější ilustrace obsahují příklady jména osob a názvy firem, značek a produktů. Všechna tato jména a názvy jsou fiktivní a jakákoliv podobnost se jmény, názvy a adresami skutečné firmy je čistě náhodná.

#### LICENČNÍ INFORMACE - COPYRIGHT:

Tyto informace obsahují vzorové aplikační programy ve zdrojovém jazyce, které demonstrují techniku programování v různých operačních systémech. Tyto vzorové programy můžete kopírovat, modifikovat a distribuovat v jakékoliv formě za účelem vývoje, používání, propagace nebo distribuce aplikačních programů, které odpovídají aplikačnímu programovému rozhraní pro daný operační systém, pro nějž byly vzorové programy napsány, a to bez jakýchkoli poplatků IBM. Tyto příklady nebyly náležitě testovány pro všechny podmínky. IBM proto nezaručuje ani nenaznačuje spolehlivost, provozuschopnost a funkčnost těchto programů.

Každá kopie nebo kterákoli část uvedených vzorových programů nebo jakékoliv odvozené dílo musí obsahovat informaci o copyrightu v tomto formátu:

Jestliže si prohlížíte tyto informace ve formě softcopy, nemusí se zobrazit fotografie a barevné ilustrace.

## **Ochranné známky**

Následující výrazy jsou ochrannými známkami IBM ve Spojených státech a případně v dalších jiných zemích.

AIX | AS/400 | Domino | l e(logo)server eServer |  $\frac{15}{OS}$ IBM | | IBM (logo) iSeries |

- <span id="page-52-0"></span>Lotus |
- Lotus Notes |
- Notes |
- $\log 2$
- OS/400 |
- Redbooks |

Microsoft, Windows, Windows NT a logo Windows jsou registrované ochranné známky společnosti Microsoft Corporation ve Spojených státech a případně v dalších jiných zemích.

Java a všechny ochranné známky obsahující slovo Java jsou ochranné známky společnosti Sun Microsystems, Inc. ve Spojených státech a případně v dalších jiných zemích

Další jména společností, produktů nebo služeb mohou být ochrannými známkami nebo servisními značkami jiných společností.

## **Ustanovení a podmínky**

Oprávnění k užívání těchto publikací je uděleno na základě následujících ustanovení a podmínek.

**Osobní použití:** Pokud zachováte všechny výhrady týkající se vlastnických práv, můžete tyto publikace kopírovat pro své osobní nekomerční použití. Tyto publikace ani jakékoliv jejich části nesmíte bez výslovného souhlasu IBM distribuovat, prezentovat ani z nich vytvářet odvozená díla.

**Komerční použití:** Pokud zachováte všechny výhrady týkající se vlastnických práv, můžete tyto publikace kopírovat, distribuovat a prezentovat výhradně uvnitř svého podniku. Bez výslovného souhlasu IBM nesmíte z těchto publikací vytvářet odvozená díla ani je (nebo jejich části) nesmíte kopírovat, distribuovat či prezentovat mimo rámec svého podniku.

Kromě oprávnění, která jsou zde výslovně udělena, se na publikace nebo jakékoliv informace, data, software a další duševní vlastnictví obsažené v těchto publikacích nevztahují žádná další vyjádřená ani odvozená oprávnění, povolení či práva.

IBM si vyhrazuje právo odvolat oprávnění zde udělená, kdykoli usoudí, že používání publikací poškozuje jeho zájmy nebo že výše uvedené pokyny nejsou řádně dodržovány.

Tyto informace můžete stahovat, exportovat či reexportovat pouze při dodržení všech příslušných zákonů a nařízení včetně veškerých vývozních zákonů a nařízení USA.

IBM NEPOSKYTUJE ŽÁDNOU ZÁRUKU, POKUD JDE O OBSAH TĚCHTO PUBLIKACÍ. TYTO PUBLIKACE JSOU POSKYTOVÁNY NA BÁZI ″JAK JSOU″ (AS-IS), BEZ JAKÝCHKOLIV ZÁRUK, VYJÁDŘENÝCH NEBO ODVOZENÝCH VČETNĚ, BEZ OMEZENÍ, ODVOZENÝCH ZÁRUK PRODEJNOSTI, NEPORUŠENÍ PRÁV TŘETÍCH STRAN NEBO ZÁRUKY VHODNOSTI PRO URČITÝ ÚČEL.

![](_page_55_Picture_0.jpeg)

Vytištěno v Dánsku společností IBM Danmark A/S.